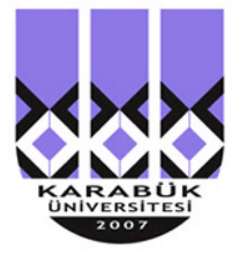

## KARABÜK ÜNİVERSİTESİ MÜHENDİSLİK FAKÜLTESİ

# **STAJ DEFTERİ**

Ad Soyad: **Özgür AKINCI**

Bölüm: **Bilgisayar Mühendisliği**

**KARABÜK-2013**

## **KARABÜK ÜNİVERSİTESİ, MÜHENDİSLİK FAKÜLTESİ STAJ UYGULAMASINDA YAPILACAK İŞLEMLER**

**Adım 1: Staj Başvurusu (01.Ocak-30.Nisan):** Öğrenciler Staj başvurusunda bulundukları firmaya, Fakültemiz öğrencisi olduğunu gösteren **"***Ek-1:Staj Başvuru Belgesi***"** ni doldurulmuş ve imzalanmış olarak Bölüm Sekreterlerinden alınacaktır.

**Adım 2: Staj Kabul Belgesinin Bölüme Teslimi (01.Mayıs-15.Mayıs):** Öğrencinin staj başvurusunda bulunduğu firma, öğrencinin staj yapmasını kabul ettiği takdirde "*Ek-2: Staj Kabul Belgesi*" ni doldurup öğrenci vasıtasıyla Üniversiteye gönderecektir. Öğrenciler Ek-2 Belgesini Bölüm Sekreterliğine verirken sigortalarının yapılabilmesi için aynı zamanda "*Ek-3: Staj Sigorta Yatırma Belgesi*"'ni de doldurup bölüme teslim etmeleri gerekir.

**Adım 3: Staj Değerlendirme(15.Mayıs-31.Mayıs):** Bölüm başkanlıklarında toplanan "*Ek-2: Staj Kabul Belgeleri*" Mayıs ayının son gününe kadar Bölüm içinde kurulacak olan Staj Komisyonu tarafından değerlendirilip, Staj yeri kabul edilen öğrenciler panodan ilan edilecektir.

**Adım 4: Sigorta İşlemleri (01.Haziran-30.Haziran):** Bölüm Sekreterleri, staj yapan öğrencilerin listesini oluşturup, *"Ek-3 Staj Sigorta Yatırma Belgesini",* sigorta primlerini yatırmak üzere Fakülte içerisindeki görevli sigorta işlemlerini yürüten Memura teslim edeceklerdir. İlgili memur Fakülte içindeki tüm öğrencilerin Sigorta girişlerini Haziran ayı içinde yaparak, "İşe Giriş Bildirgelerini" ilgili Bölüm Sekreterlerine geri teslim edecektir.

**Adım 5: İşe Giriş Bildirge Belgesinin Teslim Alınması (Temmuzun ilk haftası):** Öğrenciler **"İşe Giriş Bildirge Belgelerini"** Bölüm Sekreterlerinden Temmuz ayının ilk haftası içerisinde teslim alıp staj yerlerine gidebilirler.

**Adım 6: Stajın Yapılması:** Fakültedeki tüm öğrencilerin staj başlama ve bitiş tarihleri aynı tarih olacaktır. Bu tarihler dışında staj yapmak mümkün değildir. Stajların başlama tarihi Bütünleme notlarının ilan edildiği son tarihten sonra gelen haftanın pazartesi ile bunu takip eden 25 iş günüdür. Her yıl bu tarihler Akademik Takvime göre değişmektedir. Öğrenciler staj süresince Staj Defterlerini doldurup firmaya onaylattıracaklardır.

**Adım 7: Staj Defterlerinin Doldurulması:** Staj Defterleri elektronik ortamda doldurulacaktır. Staj Defterlerinin Formatı Mühendislik Fakültesi Anasayfasından elektronik olarak indirilecektir. Bu format Word dökümanı şeklindedir. Format içerisindeki tüm alanlar bilgisayar ortamında doldurulacaktır. Buna fabrikada günlük olarak yapılan işlerin yazıldığı İş Yaprakları da dahildir. Staj bitimine kadar tüm sayfalar tamamlanıp çıktısı alınıp dağılmayacak şekilde dosyalanıp İş yerine imzalatılacaktır.

**Adım 8: Staj Dersinin Alınması:** Öğrencinin staj ders notunun girilebilmesi için öncelikle bu dersin güz dönemi ders alma işlemleri içerisinde seçilmiş olması gerekir. Bu nedenle dersler 3. ve 4. sınıfların ilk dönemleri içerisine konulmuştur. Yapılan stajların not girişleri 3. ve 4. sınıfların güz döneminde yapıldığından bu iki stajdan herhangi bir tanesinin geciktirilmiş olması durumunda otomatik olarak okul yarım dönem uzamaktadır. Öğrencilerin bu konuya özellikle dikkat etmesi gerekmektedir.

**Adım 9: Staj Defterinin Doldurulması, Sicil Fişinin Teslimi ve Elektronik Formatın gönderilmesi (Güz Dönemi Ekle-Sil Haftası):** Staj bitiminden sonra güz dönemi okullar açıldığında Staj Defterini ve Staj Sicil Fişini (kapalı bir zarf içerisinde) Bölüm Başkanlığına teslim edilecektir. Aynı zamanda elektronik olarak yazılan tüm staj sayfaları Pdf Formatına çevrilip muhendislik@karabuk.edu.tr adresine ekle sil haftası içerisinde gönderilecektir. Staj formatını gönderen öğrenciler panoda ilan edilecektir. Pdf formatları Fakültenin elektronik kütüphanesinde saklanacaktır. Stajın kabulü için gönderilmesi zorunludur. Elektronik formatlar imzaya sunulan en son kopya olmalıdır.

Staj defterlerinin değerlendirmesi, staj süresince ne kadar bilgi toplanıldığı ve bu bilgileri düzgün bir şekilde nasıl ifade edildiği açısından değerlendirilecektir. Cümle anlatımları "yapılmıştır, çalışılmıştır , denenmiştir" şeklinde olmalıdır. Tüm yazı, şekil ve grafikler eletkronik formatta hazırlanmalıdır. İş Yaprağı sayfası stajdan elde edilen bilgi miktarınca çoğaltılacaktır. Staj sonunda elektronik defterin çıktısı alınıp işyerine imzalatılacaktır. Staj Sicil Fişi işyerine verilip, iş yeri tarafından doldurulup kapalı ağzı mühürlü bir zarf içinde öğrenciye verilecek ve öğrenci staj defteri ile birlikte bu zarfları bölüme teslim edeceklerdir.

**Adım 10: Notların Girilmesi (Vize ve Final dönemi):** Üniversitemizde yapılan stajlar ders hükmünde olduğundan, bu derslerin Vize ve Final notlarının girilmesi akademik takvimdeki zamana göre yapılacaktır. Staj dersi hangi Öğretim Üyesi üzerinde gözüküyorsa, not girişleri bu öğretim üyesi tarafından sisteme G (Geçti) K(Kaldı) şeklinde girilecektir.

**İşlemler (01.Ocak-30.Nisan) Mayıs Haziran Temmuz Ağustos Eylül Aralık 1 Staj Başvurusu 2 Staj Kabul Belgesinin Bölüme Teslimi 3 Staj Değerlendirme 5 Sigorta İşlemleri 6 İşe Giriş Bildirge Belgelerinin Teslim Alınması 7 Stajın Yapılması 8 Staj Dersinin Alınması 9 Staj Defteri ve Sicil Fişinin Teslimi 10 Notların Girilmesi**

*Tarih Çizelgesi (Buradaki tarih gösterimi, yaklaşık tarihleri göstermektedir, hafta başları yıldan yıla değişebilir)*

## **STAJ YAPAN ÖĞRENCİNİN**

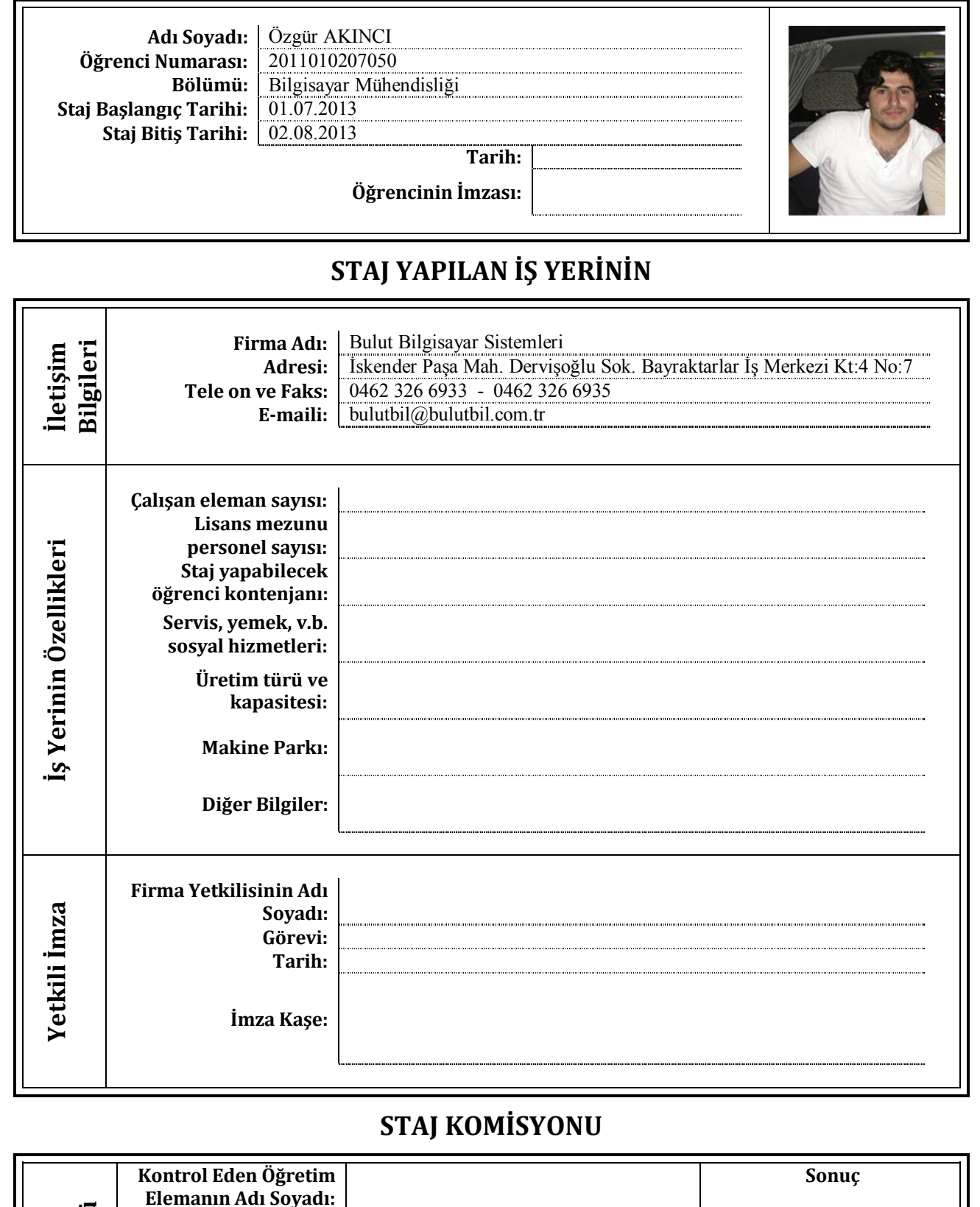

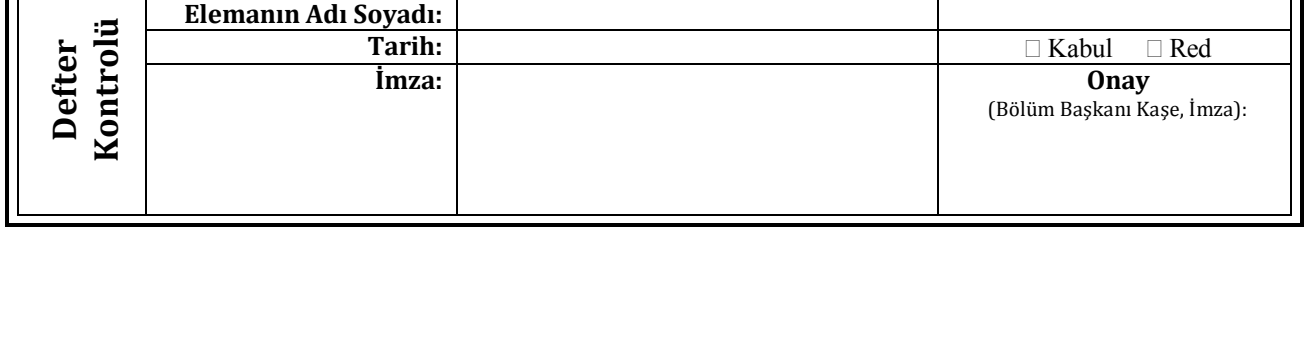

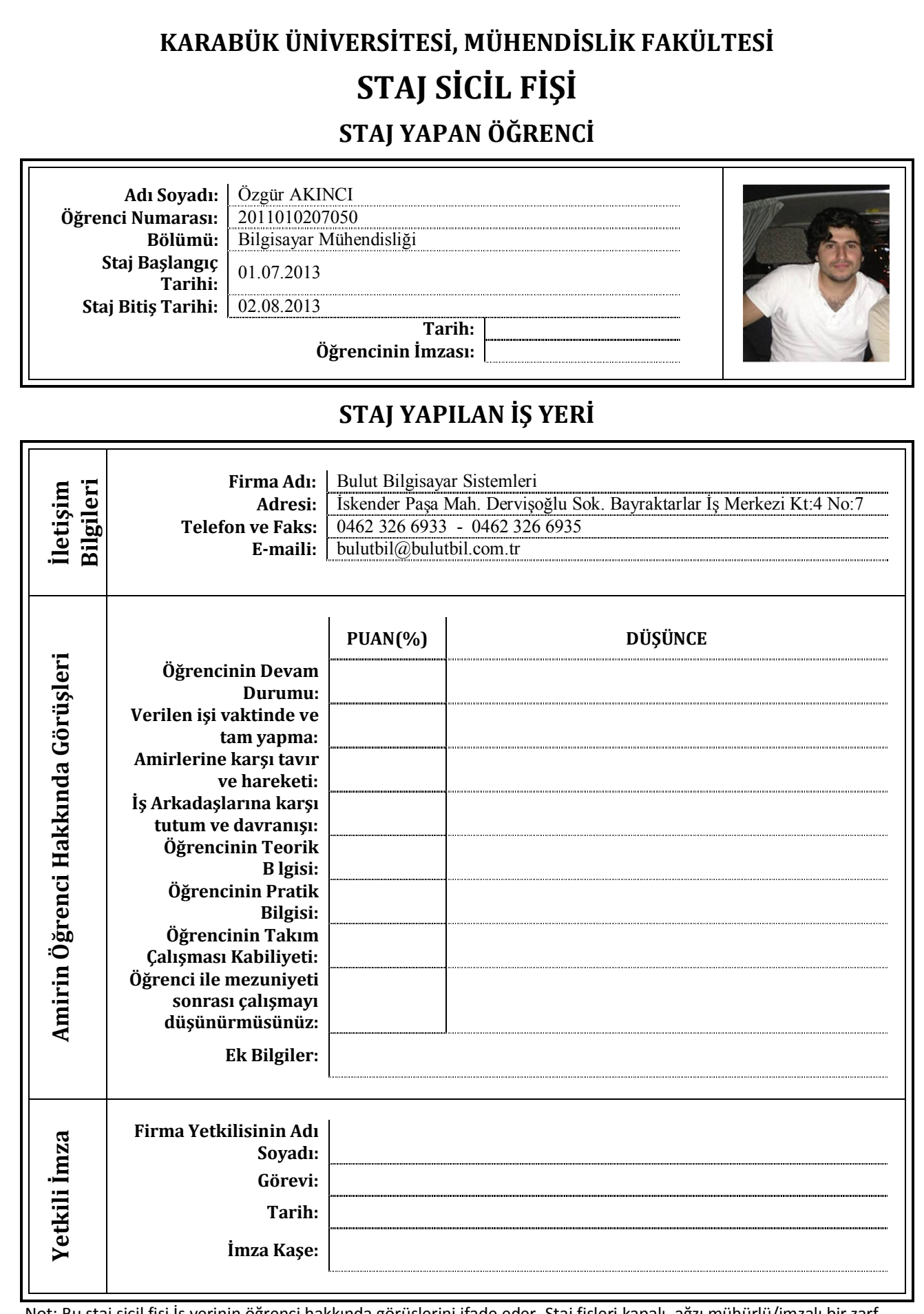

Not: Bu staj sicil fişi İş yerinin öğrenci hakkında görüşlerini ifade eder. Staj fişleri kapalı, ağzı mühürlü/imzalı bir zarf içerisinde öğrenci vasıtasıyla Üniversiteye staj defterleri ile birlikte teslim edilecektir.

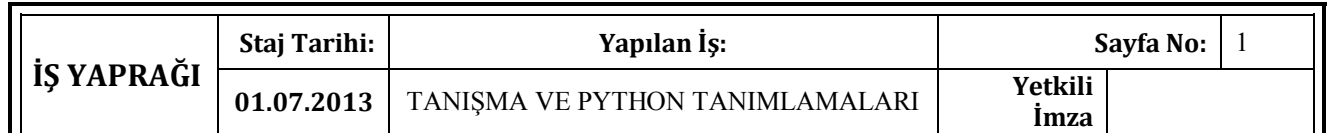

 Birinci gün, stajımı hangi programlama dili üzerine yapmam gerektiği konusunda şirket çalışanlarından fikir alındı. Şirket Python ve Django programlama dillerini kullandığından seçim yapmam gerektiği söylendi. Sonuç olarak ilk staj'ı Python ikinci staj'ı ise Django üzerine yapmam gerektiği konusunda karar kılındı. Birinci gün genel programlama bilgimi ölçmek anlamında bir dizi sorular soruldu. Daha sonra Python programlama dilinin ne olduğu, nerelerde kullanıldığı ve diğer programlama dillerine göre avantaj ve dezavantajları konusunda bilgiler alındı. Şirket çalışanlarıyla, iş saatleri dışında da uygulanabilecek çalışma planı yapıldı.

#### **Python nedir**

 Python C , C++ gibi bir programlama dili olduğu ve bilgisayara hükmetmemizi sağladığı öğrenildi.

 Bu programlama dili Guido Van Rossum adlı Hollandalı bir programcı tarafından 90' lı yılların başında geliştirilmeye başlandığı öğrenildi. Python' un ismini nereden aldığı konusunda bilgiler alındı. Python isminin her ne kadar 'Piton' adlı yılandan geldiği ve sembolünün de 'Piton yılanı' olarak kullanıldığı bilinse de gerçekte adını 'The Monty Python' adlı İngiliz komedi grubundan aldığı öğrenildi.

 Python'un diğer programlama dillerine göre öğrenilmesinin kolay olduğu ve diğer programlama dillerine göre çok daha avantajlı ve esnek bir dil olduğu bilgisi alındı.

#### **Neden Python**

 Python programlarının en önemli özelliklerinden birisi , C , C++ gibi dillerin aksine, derlenmeye gerek olmadan çalıştığı bilgisi alındı. Python derleme işlemini ortadan kaldırdığı için bu dille oldukça hızlı program geliştirilebilir olduğu öğrenildi.

#### **Neler yapılabilir**

 Python kullanarak masaüstü programlama , oyun programlama, taşınabilir cihaz programlama, web programlama, ve ağ programlama yapılabildiği öğrenildi.

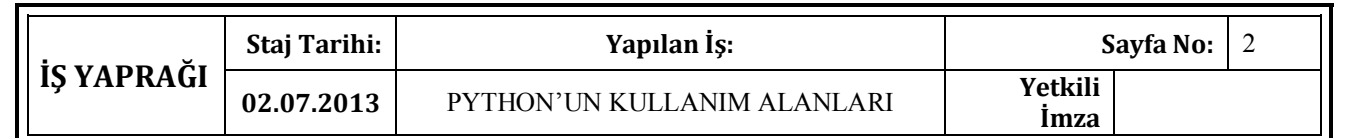

 İkinci gün, birinci gün anlatılanların üzerinden tekrar geçildi ve en son kaldığımız Python ile neler yapılabildiği konusu derince incelendi.

Python programlama dilinin kullanıldığı büyük ve ses getiren projeler incelendi.

 Battlefield 2 oyununun, BitTorrent programının, Ubuntu yazılım merkezinin, Pardus işetim sisteminin Python programlama dili ile yazıldığı öğrenildi ve en önemlisi Python programlama dilinin Youtube ve Google içinde de kullanıldığı bilgisi alındı.

İkinci gün, Python' un kurulumu öğrenildi ve kurulum yapıldı.

İlk program yazıldı.

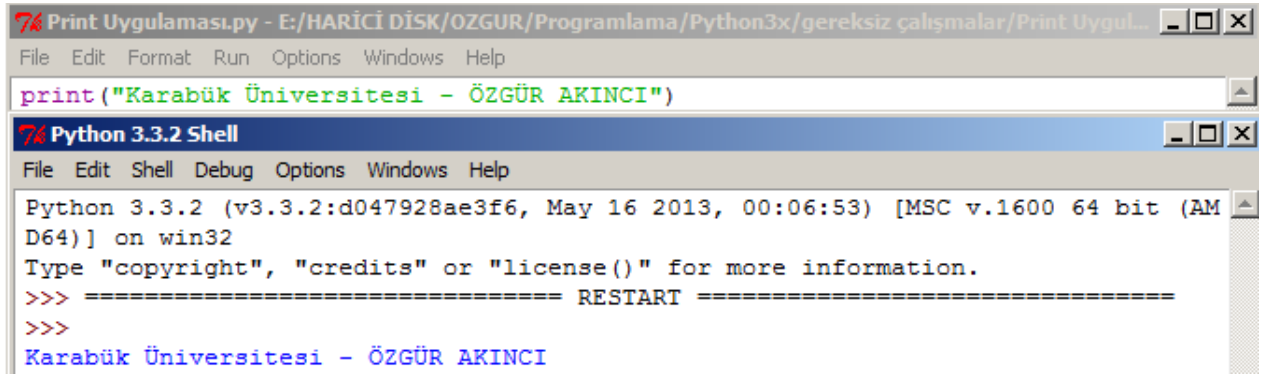

 İlk program olarak ekrana çıktı verme , kullanıcıdan veri alma gibi işlemler yapıldı. Python programlama dilinin C ve C++' a olan benzerlikleri üzerinde konuşuldu.

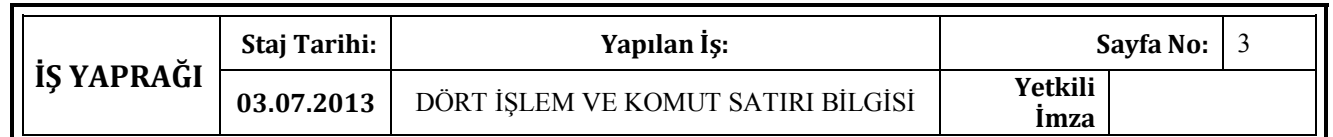

 Üçüncü gün , benim programlama dillerine olan ilgimi ve bilgimi ölçmek amaçlı ve gelecekte Python' da çok işime yarayacak olan C,C++ ile ilgili basit sorularla başlandı.

 Genel olarak C'de ki döngüler, koşullu durumlar, fonksiyonlar üzerinde birkaç saat konuşuldu. Daha sonra Python'da basit dört işlem yapıldı. Dört işlem sonrasında, python' un konuşma diline çok yakın bir dil olduğu öğrenildi.

 Gün içerisinde python programlarını kayıt etme ve daha sonra kullanma gibi çalışmalar yapıldı.

 C programlama dilinde ki getch() komutu ile programı ekranda tutma işlemini , Python programlama dilinde yapan input() komutu öğrenildi.

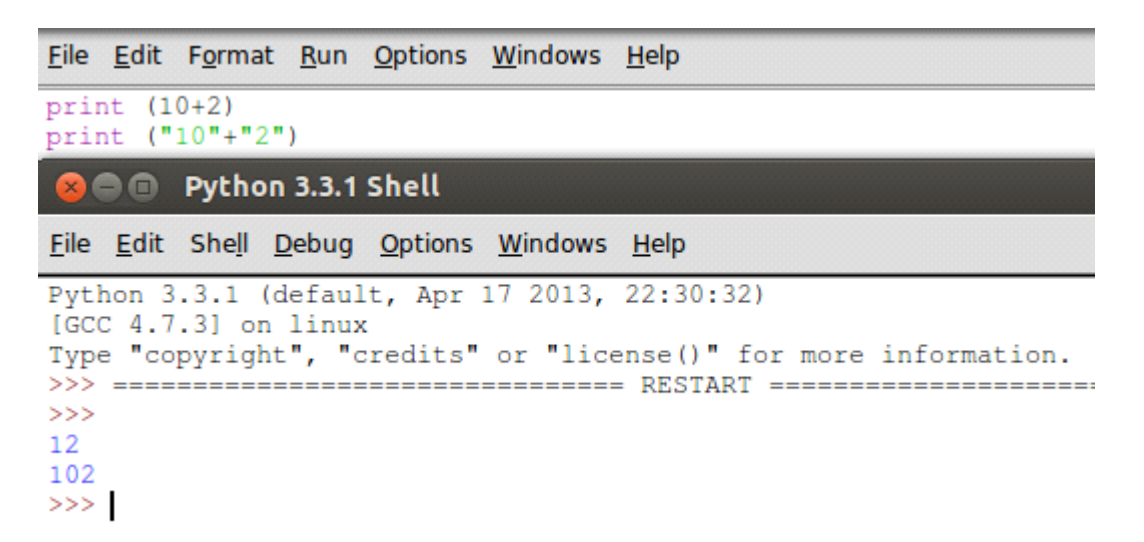

 Print komutunun kullanım şekli öğrenildi. Python 3 ' de print komutunun bir fonsiyon olduğu ve ne tür parametreler alabileceği konusunda konuşma yapıldı.

 Gün sonuna kadar Python'a ara vererek temel komut satırı bilgisi öğrenildi. Kullandığımız Ubuntu işletim sisteminde komut satırına nasıl ulaşabileceğimiz ve komut satırında dir, ls, cd, echo gibi komutların ne işe yaradığı üzerinde çalışıldı.

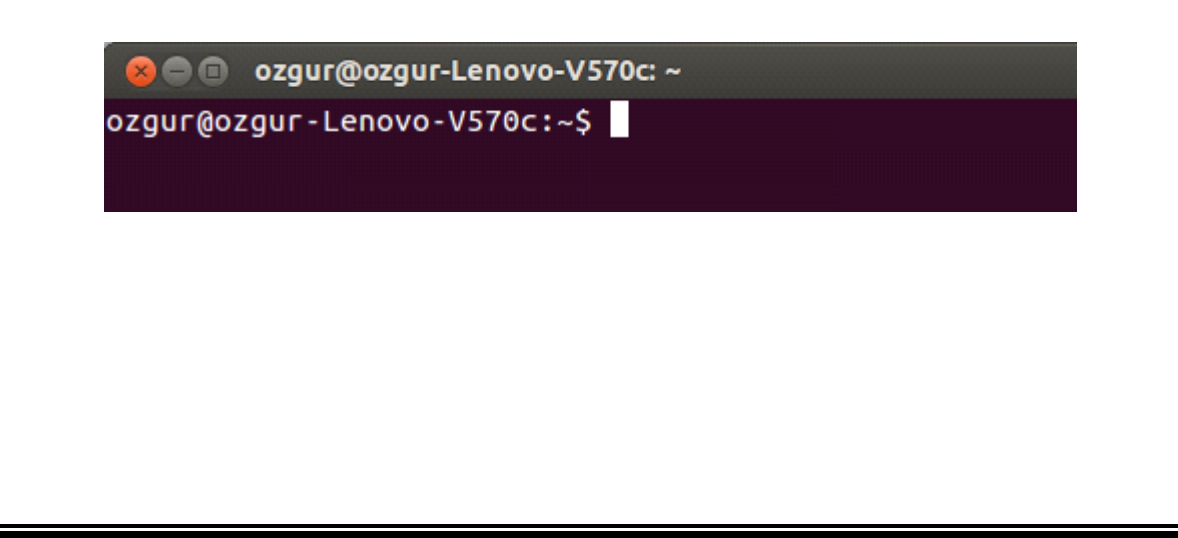

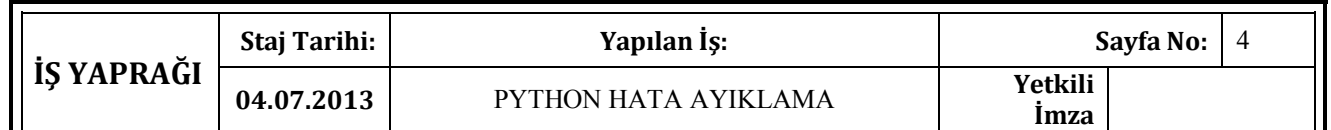

 Dördüncü gün, Python programlama dilinde çok önemli bir kavram olan yol (PATH) öğrenildi. Windows işletim sistemi kullananlar için yola dizin ekleme gösterildi. Benim kullandığım ubuntu işletim sisteminde Python'un otomatik olarak yüklü olduğunu ve ekstra bir ayar yapmam gerekmediğini öğrendim.

 Bu gün içinde Python 2 ile Python 3 arasında ki farklardan biraz bahsedildi. Print fonksiyonunun Python 2 de fonksiyon olmadığı ve Python 3 de fonksiyon olarak kullanıldığı öğrenildi.

 Python'un etkileşimli kabuğu kullanılarak birkaç örnek yapıldı. Etkileşimli kabuğun pratik yapma yeri olduğu ve hata bulmak için de kullanıldığı öğrenildi.

 Python programlama dilinde type() fonksiyonu öğrenildi. Diğer bir çok dillerde ki gibi tür öğrenmenin yolunun type() fonksiyonu olduğu öğrenildi.

#### **●●** Python 3.3.1 Shell

```
File Edit Shell Debug Options Windows Help
Python 3.3.1 (default, Apr 17 2013, 22:30:32)
[GC 4.7.3] on linuxType "copyright", "credits" or "license()" for more information.
>> "elma"
'elma'
>> 16+218
>> "16"+"2"
1162>>> input ("İsminiz:")
İsminiz :
```
 Etkileşimli kabuk çalışmasından sonra Python programlama dilinde açıklama (yorum) satırı çalışması yapıldı.

Kaçış dizileri ile ilgili bir kaç örnek çözüldü.

 Gün sonunda Python programlama dilinde alabileceğim hatalardan ve en çok söz dizimi hatalarından bahsedildi.

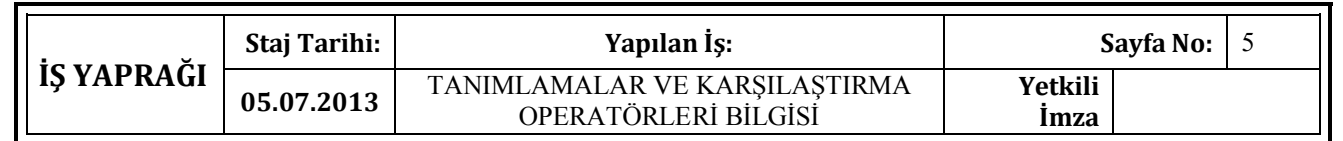

 Beşinci gün, int , string , float , double gibi kavramlardan söz edildi. Bu kavramların ne anlama geldikleri, nerelerde ve nasıl kullanıldıkları ile ilgili örnekler yapıldı.

 Dört işlemi bir anda yapabilen 'eval' fonksiyonu anlatıldı. Eval fonksiyonu ile ilgili bir örnek yapıldı.

```
File Edit Format Run Options Windows Help
vert = input("isleminiz: ")hesap = eval(veri)print (hesap)
    \squarePython 3.3.1 Shell
File Edit Shell Debug Options Windows Help
Python 3.3.1 (default, Apr 17 2013, 22:30:32)
[GCC 4.7.3] on linux
Type "copyright", "credits" or "license()" for more information.
>>İşleminiz: 10*12
120
>> 15+3
18
```
 Beşinci günün sonunda basit, bir kullanıcıdan veri alan, aldığı verileri gerekli yerlere atayan bir program yazıldı.

 Koşul ifade eden if, elif ve else durumları sözlü olarak anlatıldı. Üçününde küçük değişiklikler dışında C' deki kullanımlarına benzer bir şekilde kullanıldığı öğrenildi. C' deki 'elseif' kavramının Python programlama dilinde 'elif' kavramına eş değer olduğu öğrenildi.

 Karşılaştırma operatörlerinden bahsedildi. Python programlama dilinde ki anlamları ve kullanımları üzerine etkileşimli kabukta birkaç küçük örnek yapıldı.

 Gün içinde bir kartvizit örneği yapıldı. Yapılan bu örnekte açıklama satırında kullandığımız '#' karakteri kullanıldı. Bu karakter kartviziti süsleme amaçlı kullanıldı.

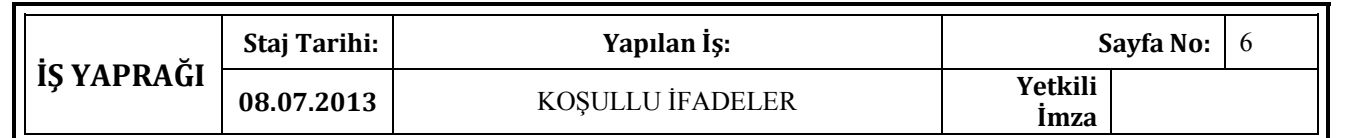

 Altıncı gün, if , elif, else deyimleriyle ilgili örnekler karşılaştırma operatörleri kullanılarak çözüldü.

Koşullu ifadeler kullanılarak yaş ile ilgili basit bir örnek yapıldı.

```
y a \xi = int (input("Ya \xi) n z : "))if \text{yas} == 18:
   print ("18 iyidir!")
elif y a 5 < 0:
   print ("Yok canım, daha neler!...")
elif yaş < 18:
    print ("Genç bir kardeşimizsin!")
elif yas > 18:
    print ("Eh, artık yaş yavaş yavaş kemale eriyor!")
   \bullet\bulletPython 3.3.1 Shell
File Edit Shell Debug Options Windows Help
Python 3.3.1 (default, Apr 17 2013, 22:30:32)
[GCC 4.7.3] on linux
Type "copyright", "credits" or "license()" for more information.
>>> ================================ RESTART ======================
>>Yaşınız: 21
Eh, artık yaş yavaş yavaş kemale eriyor!
```
 Gün boyunca öğrendiğim if , elif ,else, fonksiyonlar gibi konularla ilgili sözlü ve uygulamalı örnekler yapıldı. Tekrar günü olarak değerlendirildi.

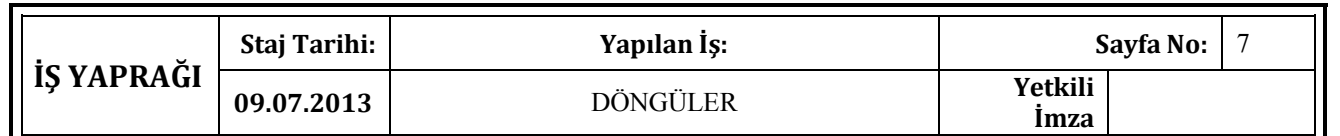

 Yedinci gün, şimdiye kadar yaptığımız çalışmalar hakkında geniş çaplı bir sohbet yapıldı. Sohbette unutulmuş, tam kavranamamış kısımlar anlaşıldı.

Döngüler ile ilgili geliştirici üzerinde basit seviye çalışmalar yapıldı.

While ve for döngüsünün C,C++ daki kullanımları ile Python programlama dilindeki kullanımları kıyaslandı.

 Döngülerde karşımıza çıkabilecek hatalarla ilgili sohbet edildi. Karşılaştığımız bu hataların çözümü konusunda birkaç örnek yapıldı.

Break komutu öğrenildi. Bu komut'un geçtiği bir kod bloğu yazıldı.

 Python programlama dilinde büyük bir öneme sahip olan range() fonksiyonu öğrenildi ve range() fonksiyonu ile ilgili içinde while ve for döngüsü barındıran bir örnek yapıldı.

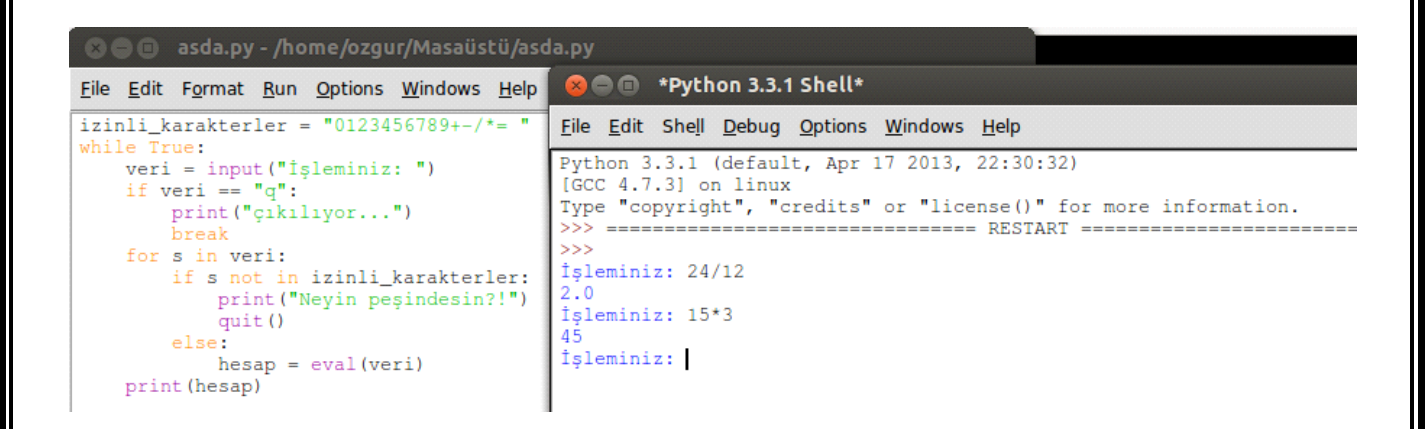

 Gün içinde while, for, önceki günlerde çalıştığımız if,elif,else konuları üzerinde ileri düzey çalışmalar yapıldı.

Python programlama dilinin geçmişi ve geleceği hakkında konuşuldu.

 Python ile program yazarken karşımıza çıkabilecek programcı hataları, program kusurları ve istisna durumlar hakkında konuşuldu ve birkaç küçük örnek çözülerek bu durumlar somutlaştırıldı.

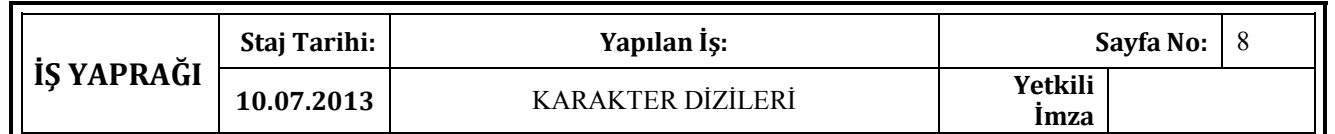

 Sekizinci gün, yaklaşık 2 saat kadar bir önceki gün çalıştığımız döngüler ile ilgili birkaç örnek çözüldü.

Try, except, yani hata ayıklama yöntemleri üzerinde duruldu.

 Python programla dilini öğrenmeye başladığımız ilk günde öğrendiğim etkileşimli çubuğun aynı zamanda bir hata ayıklama yöntemi olduğu yinelendi.

 Stajımı yaptığım Bulut Bilgisayar 'ın Python programlama dilini kullanarak kendi yazdıkları bir dokunmatik ekran (Bilgilendirme) uygulaması incelendi.

 Diğer staj yapan öğrenci arkadaşlarla birlikte Bilgisayar Mühendisliği'nin geleceği ile ilgili sohbet yapıldı.

 Karakter dizileri ve karakter dizilerinin öğelerine ulaşmak için yapılması gerekenler konusunda örnek çalışmalar yapıldı.

Len , range gibi birkaç fonksiyon üzerinde duruldu.

Karakter dizilerini alfabetik sıraya dizme örneği yapıldı.

Karakter dizileri üzerinde değişiklik yapma ile ilgili örnek çözüldü.

```
Python 3.3.1 Shell
e e
```

```
File Edit Shell Debug Options Windows Help
Python 3.3.1 (default, Apr 17 2013, 22:30:32)
[GCC 4.7.3] on linuxType "copyright", "credits" or "license ()" for more information.
\overrightarrow{>>} meyve = "elma"
>>> "E" + meyve[1:]'Elma'
>>>
```
Etkileşimli kabukta basit işlemler yapılarak gün bitirildi.

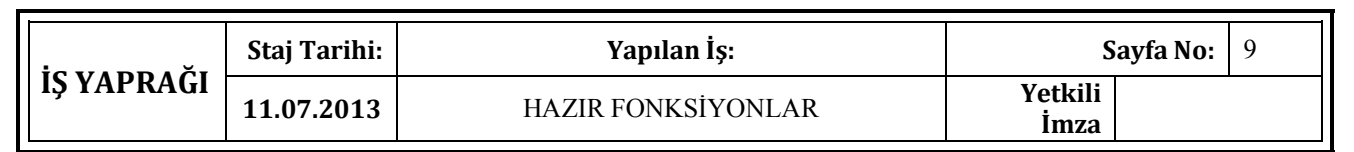

 Dokuzuncu gün, 3 önemli fonksiyon olan dir() , enumarate() , hel() fonksiyonları öğrenildi. Bu fonksiyonlarla ilgili örnekler çözüldü.

Replace() fonksiyonu öğrenildi.

Split() , rsplit() , splitlines() fonksiyonları üzerinde çalışmalar yapıldı.

#### Python 3.3.1 Shell  $x \ominus \ominus$

```
File Edit Shell Debug Options Windows Help
Python 3.3.1 (default, Apr 17 2013, 22:30:32)
[GCC 4.7.3] on linux
Type "copyright", "credits" or "license ()" for more information.
>>> sehir = "Kardemir Karabükspor"
>>> sehir.split(" ", 1)
['Kardemir', 'Karabükspor']
>>>
```
Upper() , islower() , isupper() fonksiyonları incelenerek örnekler yapıldı.

 Html (Hiper text markup language)' deki 'title' yapısına benzer bir kullanıma sahip Python programlama dilindedeki title() fonksiyonu incelendi.

Strip(), lstrip(), rstrip() fonksiyonları öğrenildi.

Karakter dizilerini biçimlendirme yöntemlerinden '%' işareti ile biçimlendirme gösterildi.

 Html tagları içinde python programlama dilini nasıl kullanabileceğimiz sorusuna çözüm bulundu. Bu konuyla ilgili basit bir uygulama yapıldı.

 Listeler ve demetler konusuna giriş yapılacağı için listeler ve demetler konusundaki bilgimi ölçmek için C ve C++ ' da bir kaç basit liste örneği yapılarak bilgim ölçüldü.

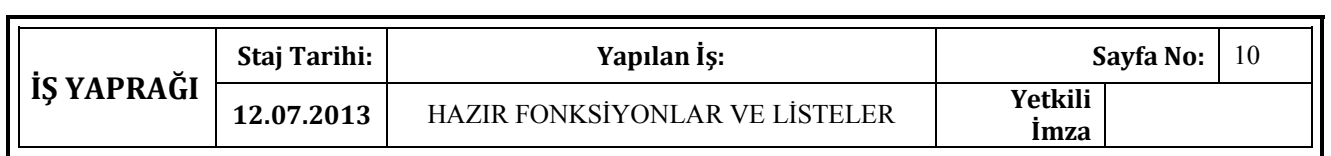

 Onuncu gün, listelerin yapıları ve kullanımları incelendi. Listelerin kullanımı hakkında basit örnekler yapıldı.

 İlk günlerde öğrendiğim type() komutu ile listenin türünün liste olduğunu ekrana yazdırma öğrendildi.

 Herhangi bir karakteri ekrana yazdırma öğrenildi ve uygula olarak Karabük Üniversitesi ' nin ilk harfi olan 'K' harfi ekrana yazdırıldı.

```
3 C Python 3.3.1 Shell
```

```
File Edit Shell Debug Options Windows Help
Python 3.3.1 (default, Apr 17 2013, 22:30:32)
[GC 4.7.3] on linuxType "copyright", "credits" or "license()" for more information.
>>> liste = "Karabük Üniversitesi"
\gg liste[0]
"K">>
```
 Listede kaç eleman varsa elemanların sayılarını ve kendilerini ekrana yazdırma konusunda geliştirici üzerinde uygulama yapıldı.

 List() fonksiyonu incelendi. List() fonksiyonu ile alfabemizdeki tüm rakamlar ekrana yazdırıldı.

Listedeki son elemana erişmenin 2 yolu olduğu ve bunların liste<sup>[-1]</sup> veya liste<sup>[soneleman]</sup> olduğu öğrenildi.

 Listelere öğe ekleme , listeleri birleştirme , listeden herhangi bir öğeyi çıkarma ve listenin tamamını silme işlemleri öğrenildi ve uygulama yapıldı.

### Python 3.3.1 Shell  $\bullet$ File Edit Shell Debug Options Windows Help Python 3.3.1 (default, Apr 17 2013, 22:30:32)  $[GC 4.7.3]$  on linux Type "copyright", "credits" or "license()" for more information.  $\gg$  liste = [1,3,4]  $\gg$  del liste[-1] >>> liste  $[1, 3]$  $>>>$

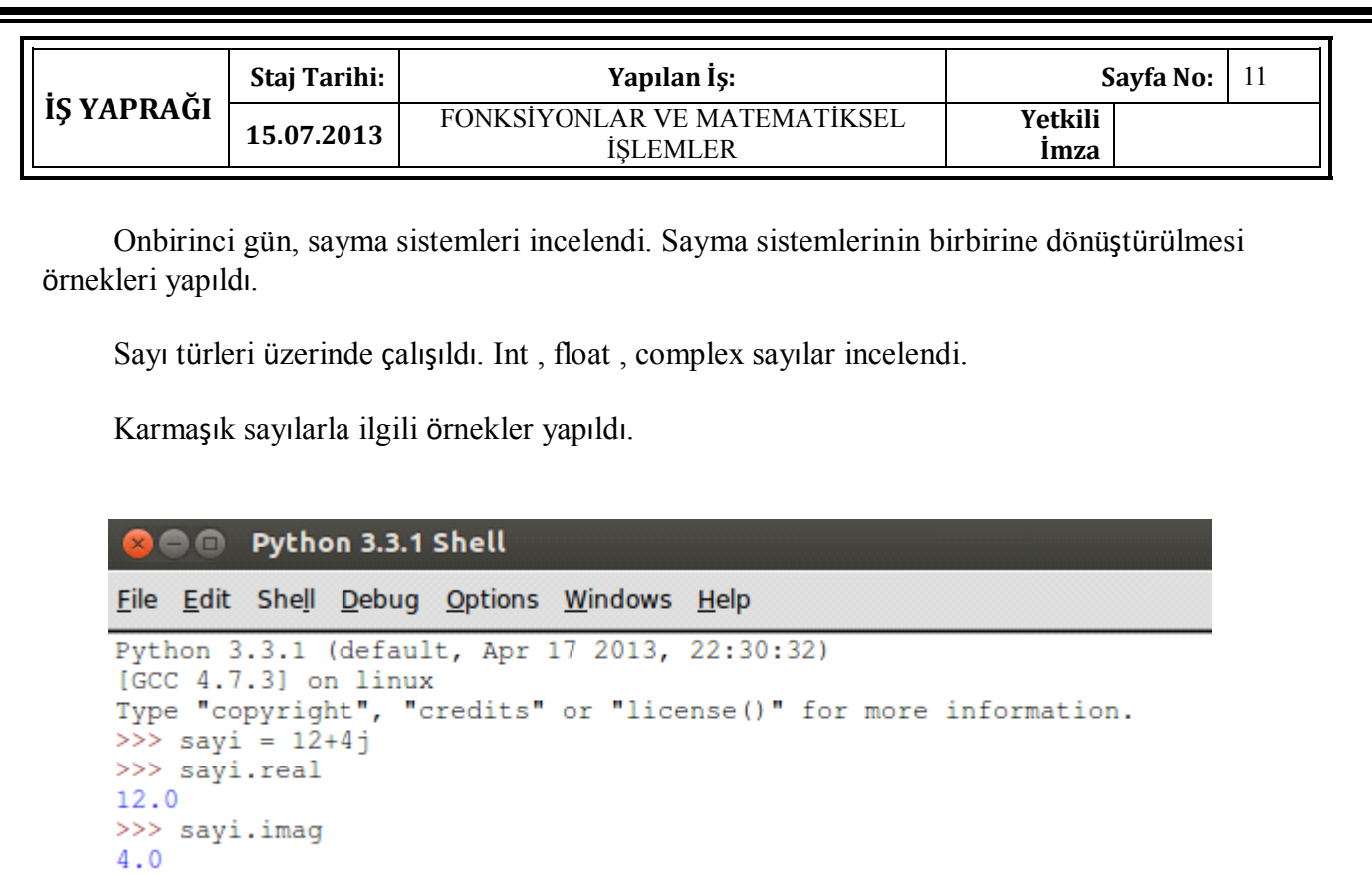

 Aritmetik fonksiyonlar , sayının karesini , küpünü , kökünü alma yöntemleri anlatıldı. Bu yöntemlerin diğer programlama dillerindeki kullanışlarıyla kıyaslama yapıldı.

 $>>>$ 

 Sum() fonksiyonu incelendi. Sum() fonksiyonu ile ilgili basit bir örnek yapılarak bu fonksiyon tam olarak kavrandı.

#### **B D** Python 3.3.1 Shell File Edit Shell Debug Options Windows Help Python 3.3.1 (default, Apr 17 2013, 22:30:32)  $[GCC 4.7.3]$  on  $linux$ Type "copyright", "credits" or "license()" for more information.<br>>>> liste =  $[1, 2, 3, 4, 5, 6, 7]$ >>> sum(liste) 28  $>>>$

Gün sonunda ise basit matematiksel işlemler yapıldı ve bazı karakterlerin kullanımı incelendi.

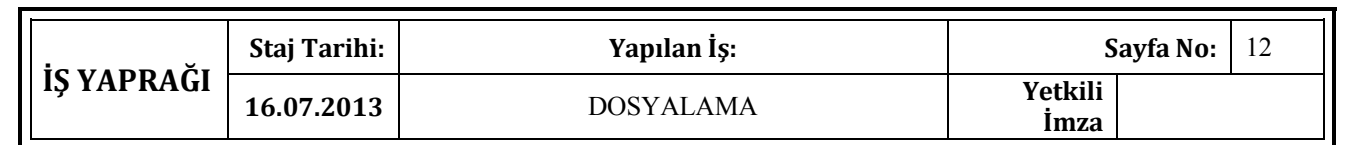

 Onikinci gün, temel dosyalama işlemleri öğrenildi. Dosya açma, dosya kapatma, dosya oluşturma, dosyaya veri yazma, dosyadan veri silme, dosyadan veri okuma, dosya içeriğinde değişiklik yapma gibi konular üzerinde çalışıldı.

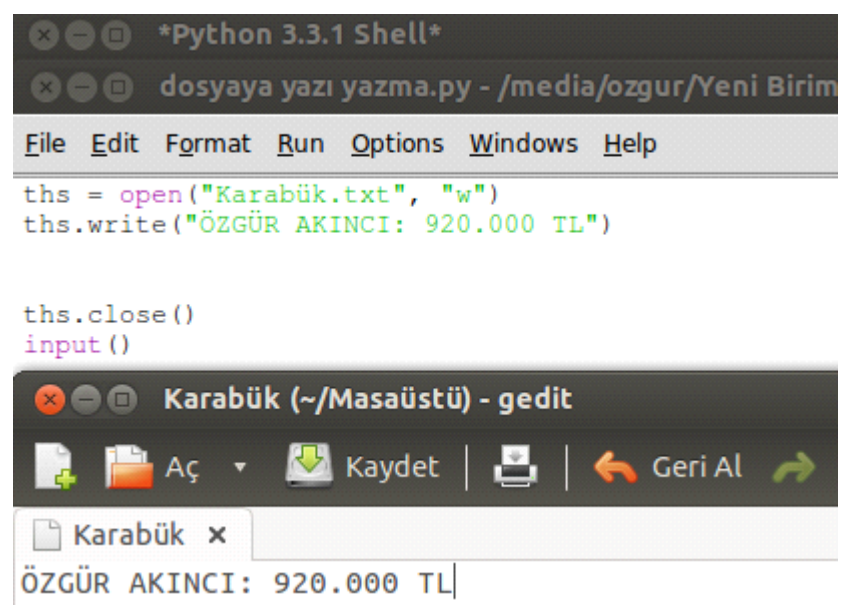

 Dosyaya erişim kiplerinin tümü detaylı bir şekilde incelendi. Herbirinin kullanımı ile ilgili örnekler yapılarak dosya erişim kipleri tam anlamıyla kavrandı.

 Dosyaların metod niteliklerinden olan closed(), readable(), writable(), truncate(), mode, name, encoding nitelikleri detaylarıyla incelendi.

 Encoding niteliği üzerinde fazlasıyla duruldu, amacı ve kullanımı öğrenildi. Geliştirici üzerinde basit bir gösterimle örneklendi.

 Dosyaların ikili erişim kipleri üzerinde duruldu. Normal erişim kiplerinden farkları öğrenildi. Farklarını iyi öğrenmek anlamında bir örnek çözüldü.

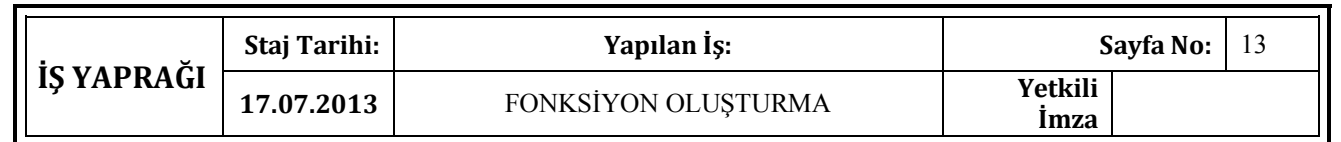

 Onüçüncü gün, fonksiyonlar nedir , ne işe yarar, nasıl kullanılır, bir fonksiyon oluşturma gibi konular üzerinde çalışmalar yapıldı.

 Python programlama dilinin başlıca fonksiyonlarından print() ve def() fonksiyonları alabileceği tüm parametreleri ile örneklendirildi.

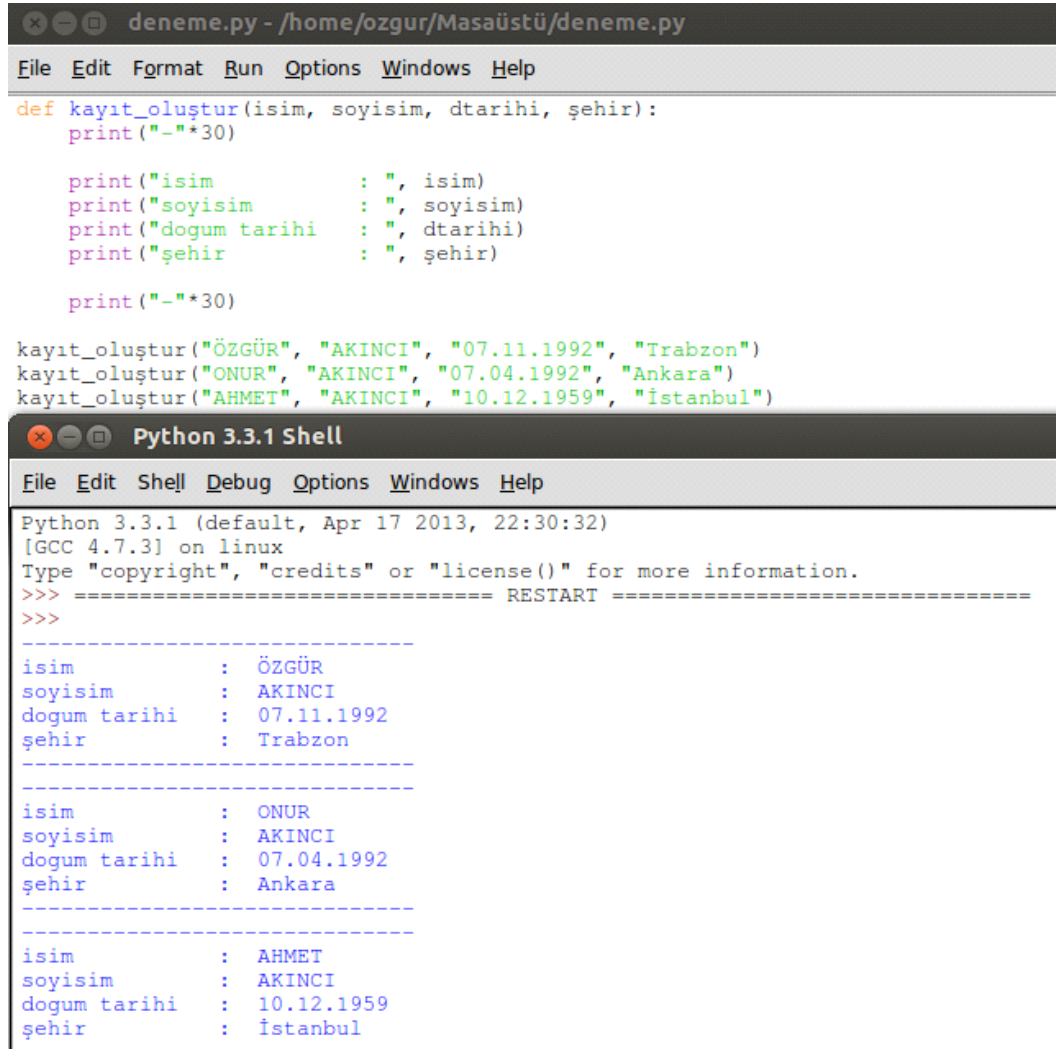

 Fonksiyonların yapısını kavramak amaçlı tüm gün boyunca basit fonksiyonlar üretildi. Ürettiğimiz bu basit fonksiyonları programlarımıza ekleme işlemleri yapıldı.

Fonksiyonlarla ilgili örnek yaparken 'global' kavramıda öğrenildi.

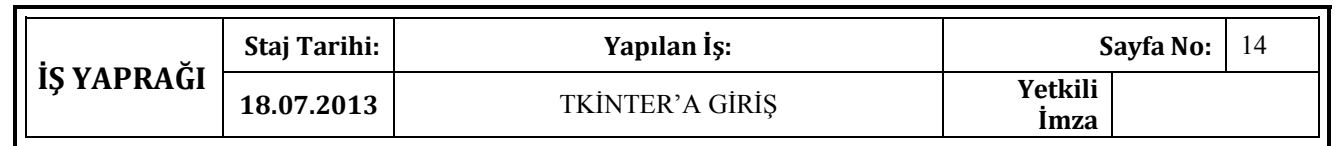

 Ondördüncü gün, grafik arayüz tasarımı yapılacağı için temel bilgiler sözel olarak alındı. Neler yapacağımız, grafik arayüzü oluştururken kullanacağımız kod'lar üzerinde sohbet edildi.

 Python programlama dilinde grafik arayüzü oluşturma ile, C++ ve C# daki grafik arayüzü oluşturma arasındaki farklar öğrenildi.

Grafik arayüz oluşturmada kullanacağımız Tkinter() komutu incelendi.

 Tkinter komutu ile ilgili basit bir örnek yapıldı ve Tkinter() ' ın nasıl ve ne amaçla kullanılacağı öğrenildi.

Stajımın ilk günlerinde öğrendiğim title() komutu stajın ondördüncü gününde kullanıldı.

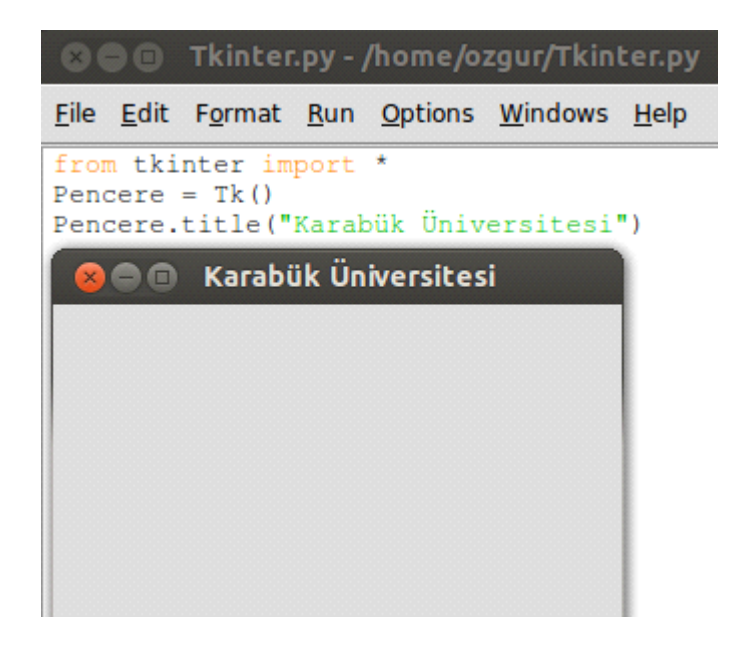

 İlk penceremizi oluşturduktan sonra bu pencere ve pencereye neler eklenebileceği hakkında sohbet edildi.

Tkinter'in olmazsa olmazı Mainloop() fonksiyonu öğrenildi ve kullanıldı.

 Nesneye dayalı programlama hakkındaki bilgimi test etmek amaçlı bir kaç soru soruldu ve cevaplandı.

 Textbox, Checkbox, Label, Button gibi kavramlar üzerinde konuşuldu ve bu kavramların C++ daki kullanımları hatırlandı.

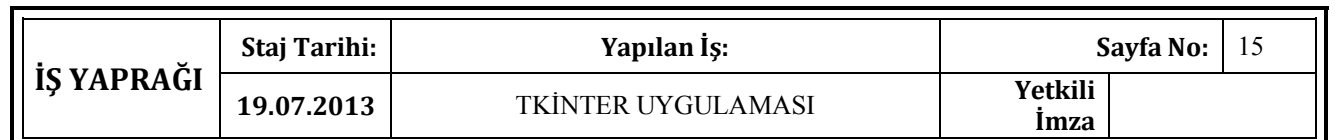

 Onbeşinci gün, ekrana bir Label koyma ve bu Label' e bir text yazma öğrenildi ve uygulaması yapıldı.

Pack() kavramı öğrenildi. Bu kavramla ilgili basit bir örnek çözüldü.

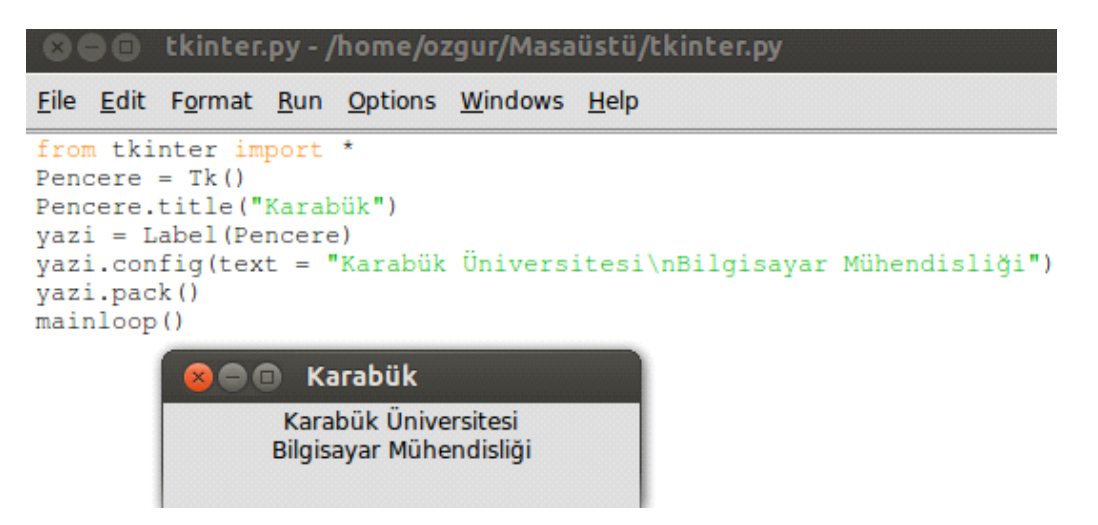

Label' deki text içinde kullanılan \n , \t kavramları öğrenildi.

 Hızlı gitmemek anlamında bugünün geri kalanı tekrar' a ayrıldı. While ve for döngüleri tekrar hatırlandı. Birkaç basit örnek yapıldı.

İf, elif , else kavramları hatırlandı. Basit bir yaş uygulaması yapıldı.

 Bulut Bilgisayar ' ın kendi üretimi olan geçtiğimiz günlerde incelediğimiz dokunmatik cihazın kaynak kodlarına bir göz gezdirildi.

Tekrar Tkinter() ile ilgili bir örnek çözüldü.

 Tkinter() ile ürettiğimiz pencere' ye eklenen Label'in text' ine renk verme arkaplan rengini değiştirme gibi durumlar üzerinde duruldu. Birkaç örnek renklendirme yapıldı.

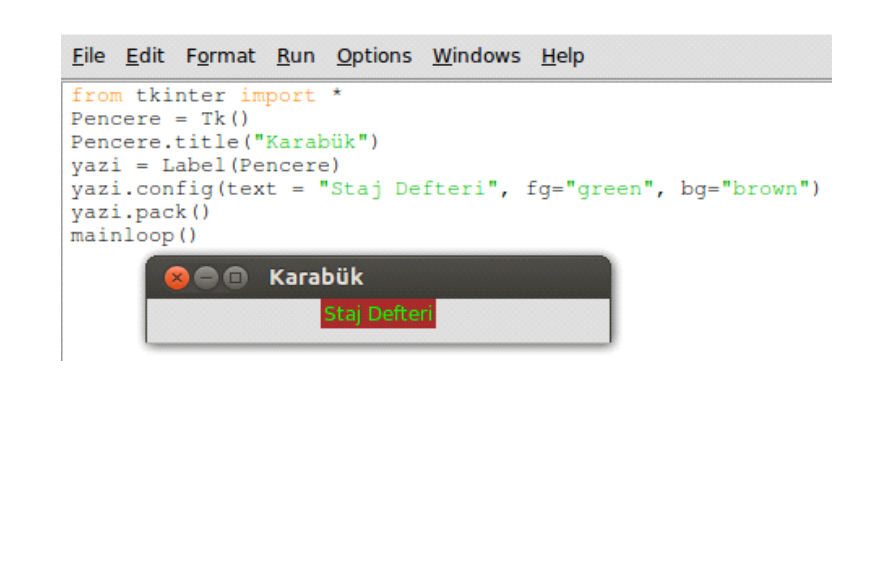

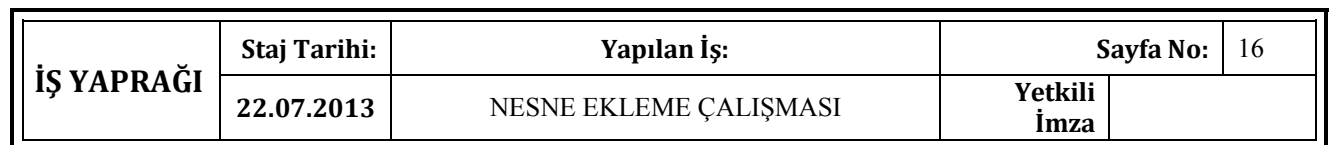

 Onaltıncı gün, Tkinter() kullanılarak radiobutton, checkbutton(checkbox), button ekleme örnekleri yapıldı.

Python IDLE(Python derleyicisi) üzerinde el ile yani manuel olarak dil seçeneğini değiştirme öğrenildi.

 Python programlama dili ile ilgili staj boyunca öğrendiklerimin tamamını kullanabileceğim bir program yazıldı. Bu program üzerinde, Python ile programlama yaparken karşılaşabileceğim hatalar hakkında çalışmalar yapıldı.

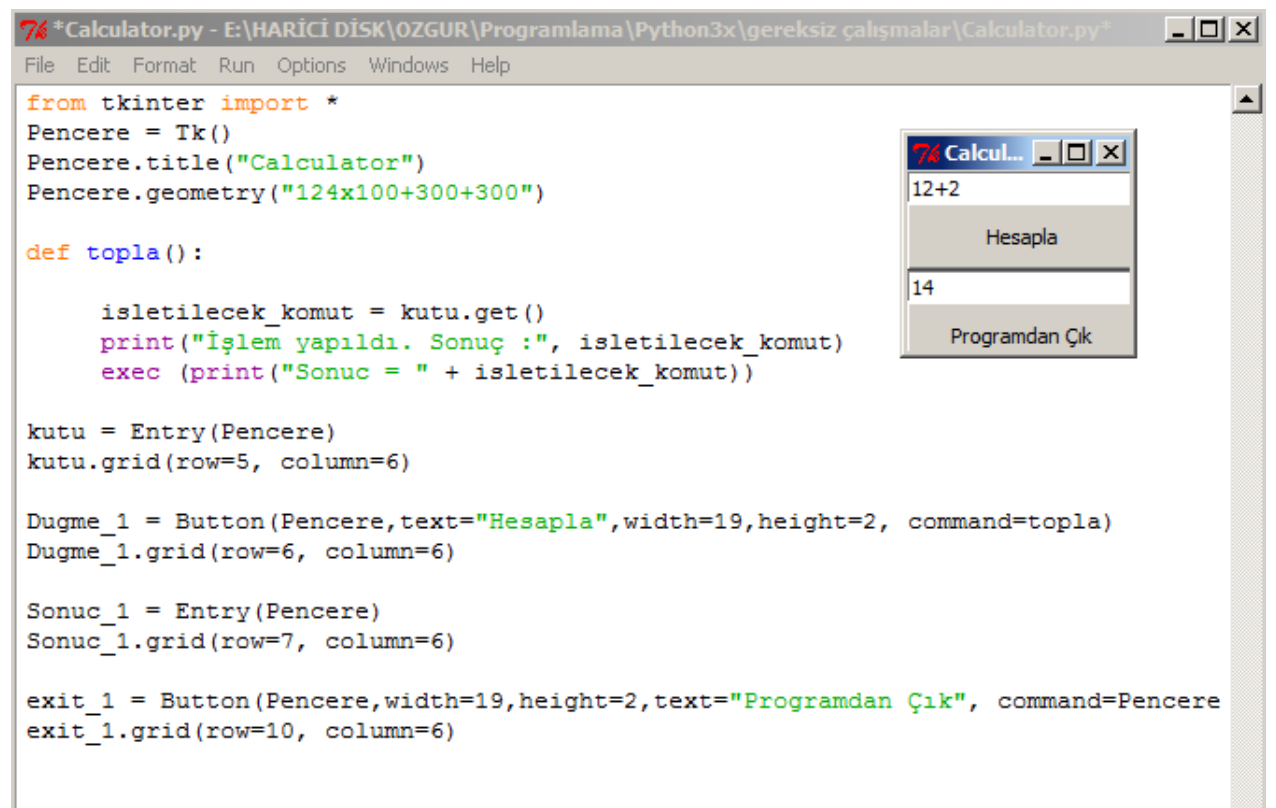

mainloop()

Pack() kavramına benzer bir kavram olan grid() kavramı bu programda kullanıldı ve öğrenildi.

Gün içinde fonksiyonlar, döngüler ve listeler kullanılarak programlar yazıldı.

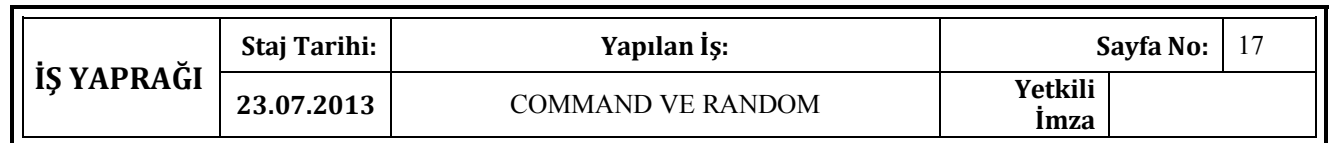

 Onyedinci gün, Tkinter ile ilgili öğrenilenler sözel olarak tekrar edildi. Birkaç basit program yazılarak bu tekrar somutlaştırıldı.

 C ve C++ 'da ki Random() fonksiyonunun kullanımı konuşuldu. Random() fonksiyonu kullanılarak rastgele 6 sayı üreten bir program yazıldı.

 Yazılan program üzerinde ki mantık hataları, aynı sayıları tekrar üretme gibi problemler üzerinde konuşularak bu hataların önüne geçmenin yolları bulundu.

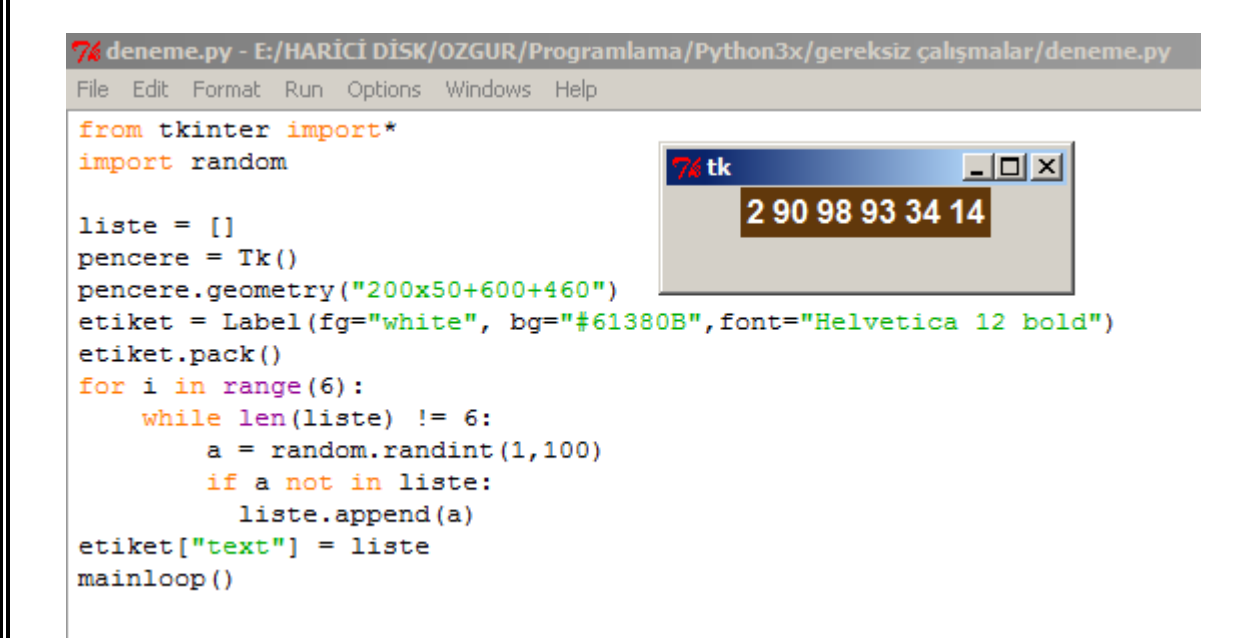

 Döngüler yani for ve while tekrar edildi. Range() fonksiyonu kullanılarak birkaç basit program yazıldı. Range() fonksiyonunun döngülerde ki yeri hakkında konuşuldu.

Pencere araçları (Widgets) hakkında konuşuldu ve örnekler yapıldı.

 Butonun, " command " parametresi hakkında çalışıldı. Bu parametrenin özelliklerinden biri olan pencere.quit() özelliği ile ilgili birkaç örnek yapıldı.

"Command" parametresi kullanılarak dosya oluşturma ile ilgili bir örnek yapıldı.

```
Staj Tarihi: Yapılan İş: Sayfa No: 18
İŞ YAPRAĞI
             24.07.2013 CLASS YAPISI Yetkili 
                                                                   İmza
   Onsekizinci gün, Python programlama dilinin, geçtiğimiz gün öğrendiğim "Command" 
parametresi ile ilgili bir örnek yapılarak başladı.
   Sınıf (Class) yapısı kullanılarak çalışmalar yapıldı.
  7% *deneme.py - E:/HARİCİ DİSK/OZGUR/Programlama/Python3x/gereksiz çalışmalar/deneme.py
  File Edit Format Run Options Windows Help
   #Karabük Üniversitesi
                            76tk
                                                            그미지
   #Özqür AKINCI
                             Sayı üretmek için düğmeye basınız
   from tkinter import *
   import random
                                            Calistir
   pencer = Tk()pencere.geometry("300x50+600+460")
                                                                      上回凶
                                       tk
                                                83 38 72 54 48 59
   def kodlar():
       liste = []Calistir
       for i in range(6):
           while len(liste) != 6:
               a = random.random(1, 100)if a not in liste:
                   liste.append(a)
       etiket["text"] = listeetiket = Label (text="Sayı üretmek için düğmeye basınız",
   fg="white",
   bg="#61380B",font="Helvetica 12 bold")
   etiket.pack()
   dugme = Button (text="Çalıştır", command=kodlar)
   dugme.pack()
   mainloop()
    Yazdığımız program aynı amaçla, sınıf (class) yapısı kullanılarak tekrar yazıldı ve öğrenilenler pekiştirildi.
```
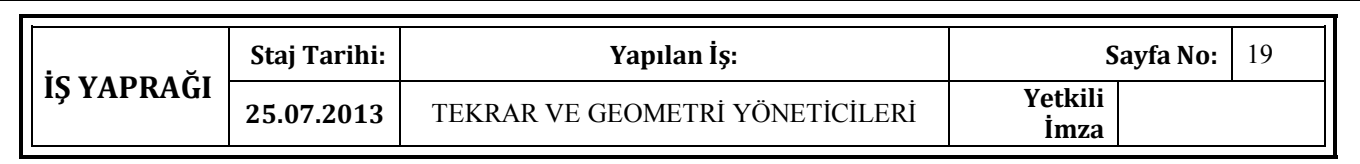

 Ondokuzuncu gün, bir fonksiyon yapısı oluşturularak Entry(textbox)' a girilen text'in temizleme işlemi bir buton yardımı ile yapıldı.

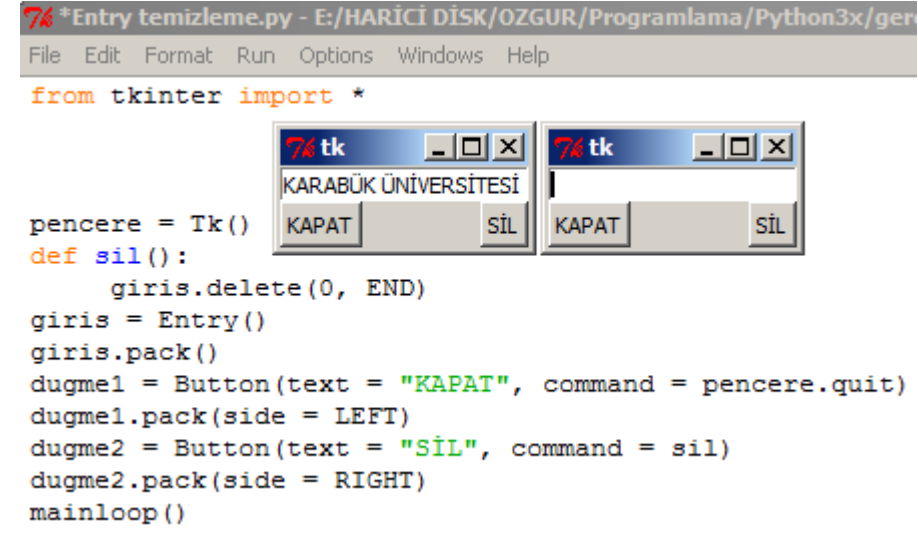

 Dosyalama ile ilgili, dosya açma , dosya kapatma , dosyayı isimlendirme, dosya içerisinde değişiklik yapma gibi örnekler yapıldı.

 Frame() sınıfı hakkında konuşuldu. Frame() sınıfı ile ilgili , yapışık olan butonu diğer nesnelerden uzaklaştırma örneği yapıldı.

Tkinter() geometri yöneticileri ve parametreleri üzerinde çalışıldı.

 Pack(), grid() , place() ile ilgili tekrarlar yapıldı. Bu geometri yöneticileri ile ilgili düşük düzeyde birkaç örnek yapıldı.

 Place() kullanılarak Checkbutton örneği yapıldı. Bu örnek ile Checkbuttonların koordinatlarını belirleme öğrenildi.

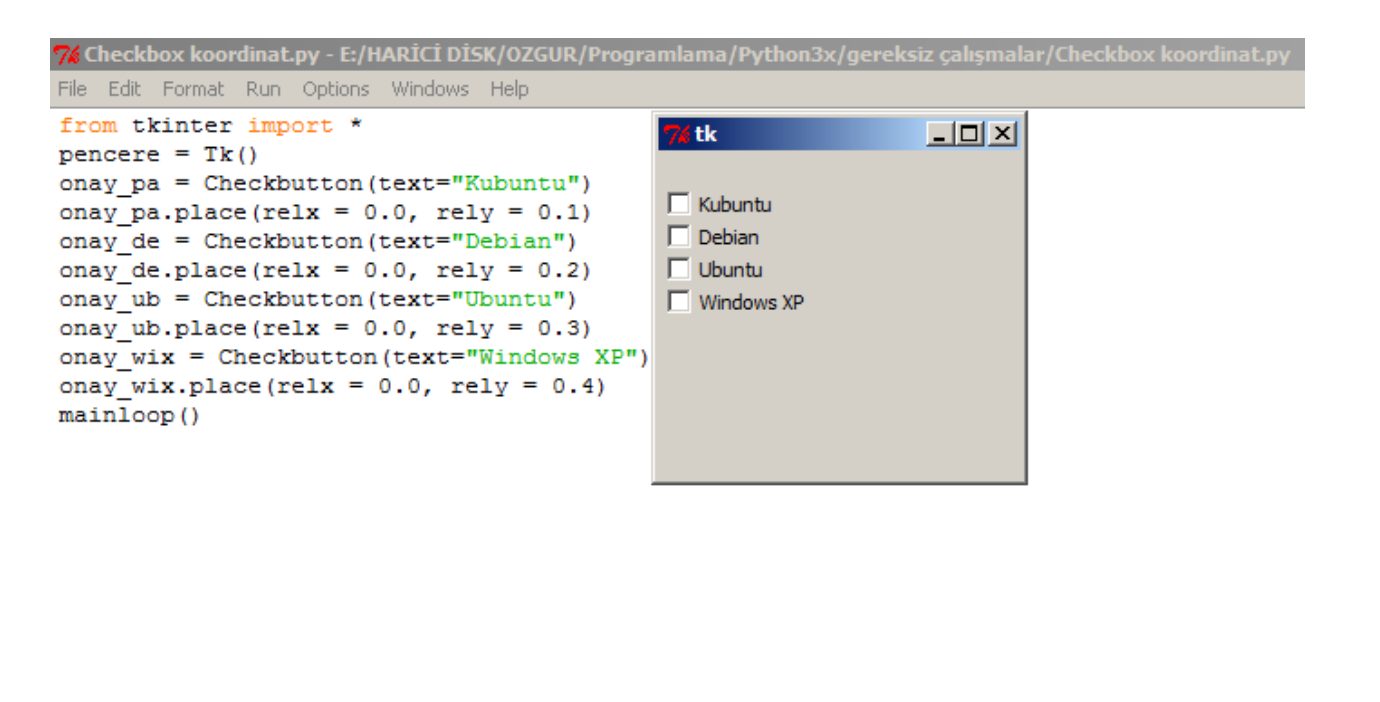

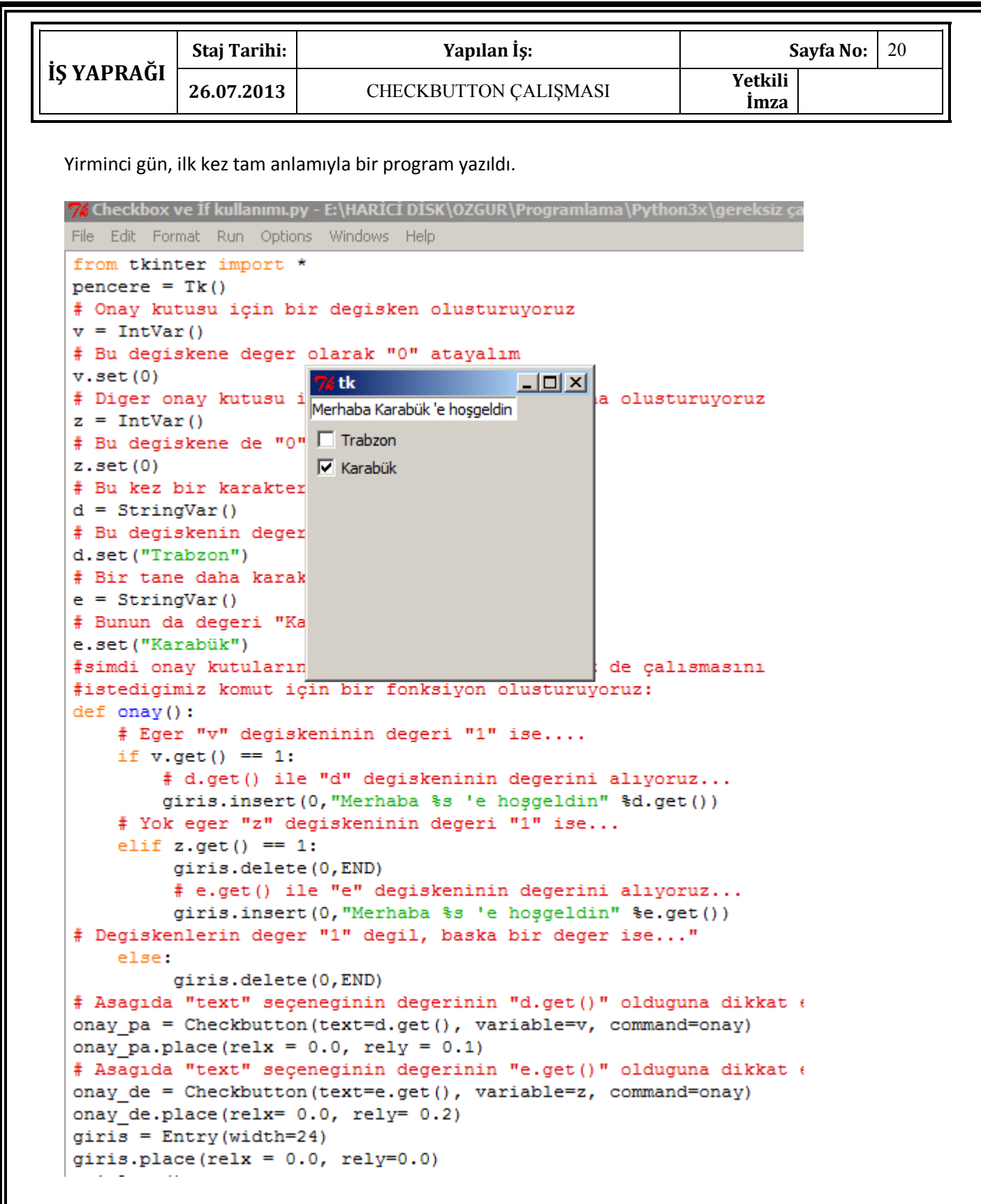

Gün boyunca if, elif, else yapılarının Checkbutton ile birlikte nasıl kullanıldığı üzerine çalışmalar yapıldı.

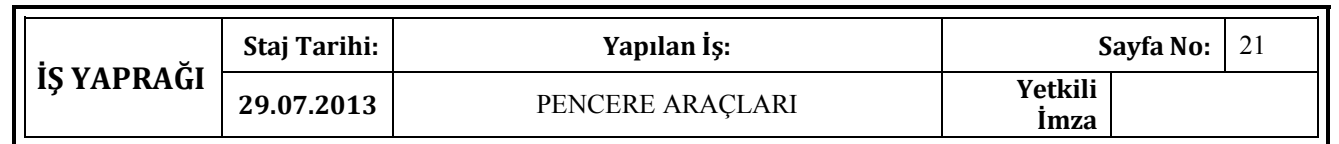

 Yirmibirinci gün, pencere araçlarından olan "toplevel" pencere aracının kullanımı öğrenildi.

 Listbox pencere aracı öğrenildi. Listbox nesnesinin Tkinter'a nasıl ekleneceği öğrenildi. Listbox' a veri ekleme, listbox'dan veri silme ile ilgili örnekler yapılarak listbox kavrandı.

Menü pencere aracı öğrenildi. Pencere aracına eklemeler yapıldı.

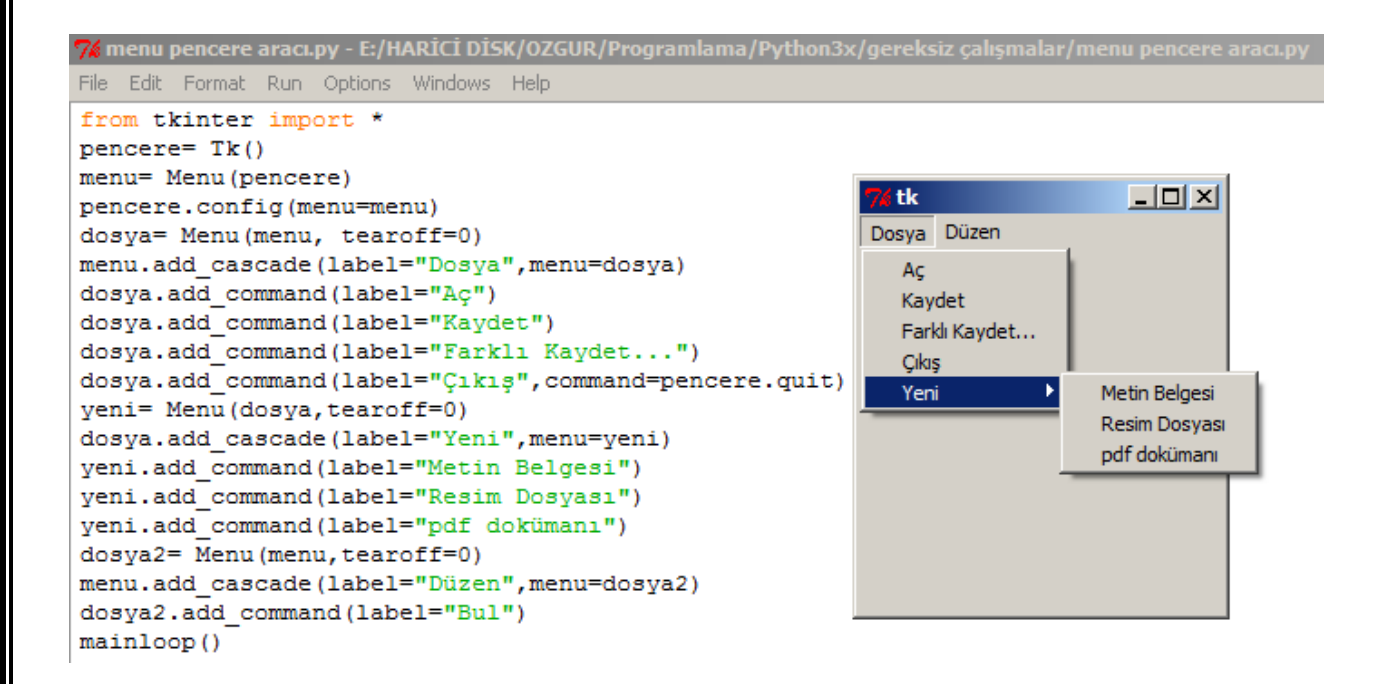

 Text pencere aracı öğrenildi. Text pencere aracı ile ilgili örnek yapıldı. Text pencere aracına arkaplan rengi verme ve ilk ekranda görmek istediğimiz text ile ilgili çalışmalar yapıldı.

 Tkinter uygulamalarının güzelleştirilmesi üzerinde çalışıldı. Tkinter programlarının renk şemelarını değiştirme çalışması yapıldı.

Pencere araçlarına simge ekleme çalışması yapıldı.

 Tkinter' da resimler ve metinlerin bir arada nasıl kullanılacağı öğrenildi. Bu konuyla ilgili örnek yapılarak iyi bir şekilde konu kavrandı.

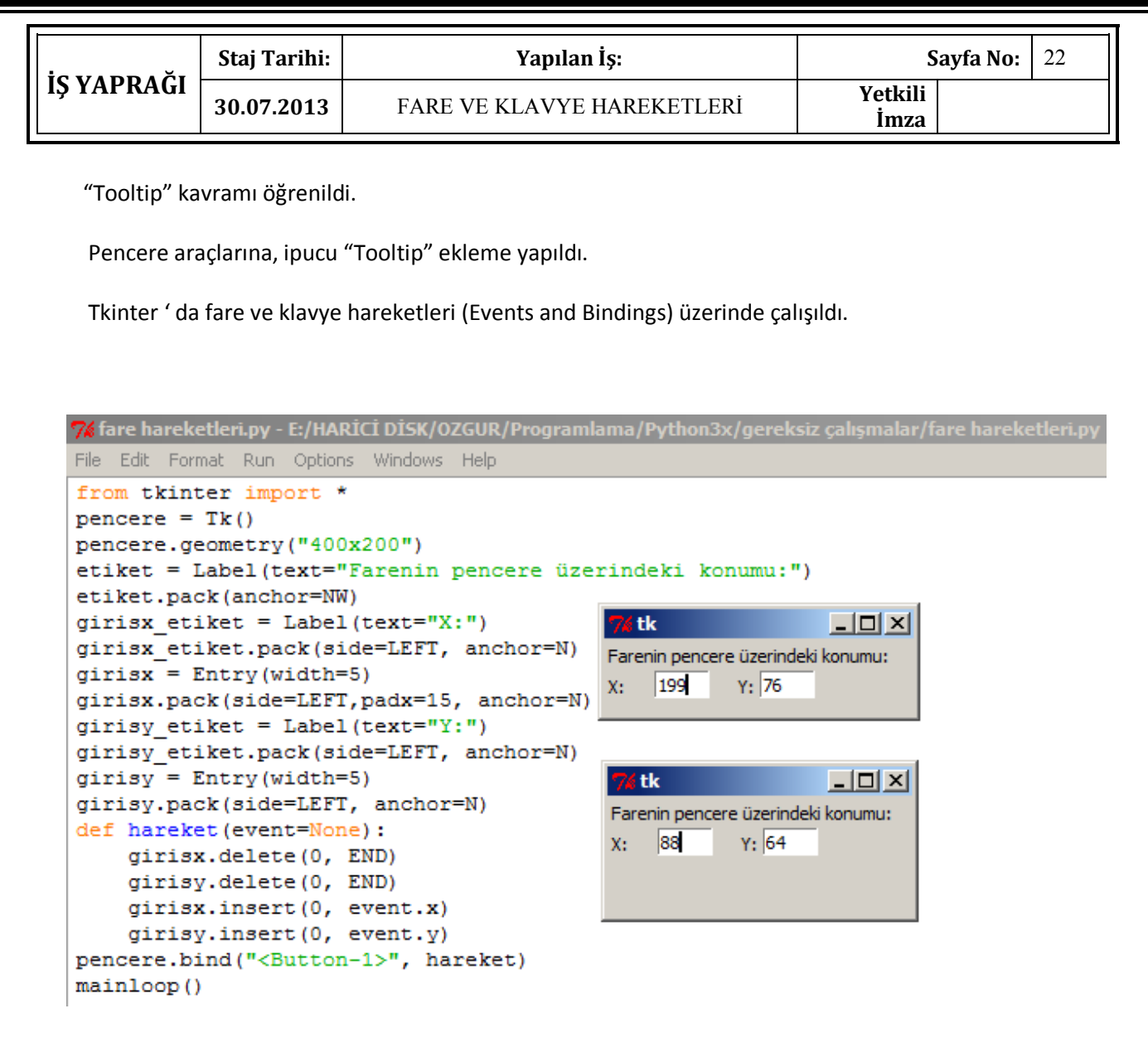

Listbox' a veri ekleme, çıkarma işlemleriyle ilgili gerekli tekrarlar yapıldı ve örnekler çözüldü.

 Fonksiyon tanımlama ve diğer fonksiyon işlemleriyle ilgili tekrar yapıldı. İler düzey Tkinter işlemlerinde fonksiyon kullanımı çok olduğu için iyi konuyu kavramak anlamında örnekler çözüldü.

Temel liste yapıları ve listeye veri ekleme, silme ve listedeki veriyi değiştirme ile ilgili denemeler yapıldı.

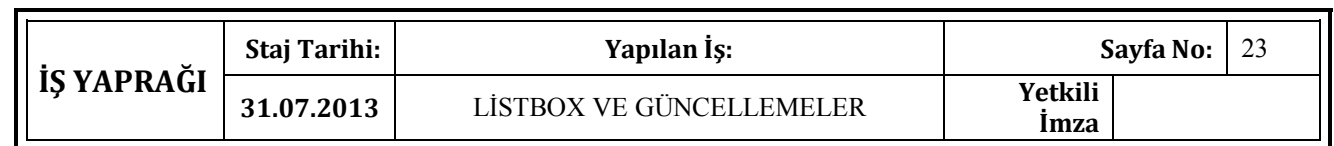

Yirmiüçüncü gün, "Listbox" öğelerine görev atama işlemleri yapıldı.

 "Listbox" ' a atanan verilere çift tıklandığında o tıklanan satır ile ilgili biz kullanıcılara bilgilendirme yapan bir program yazıldı.

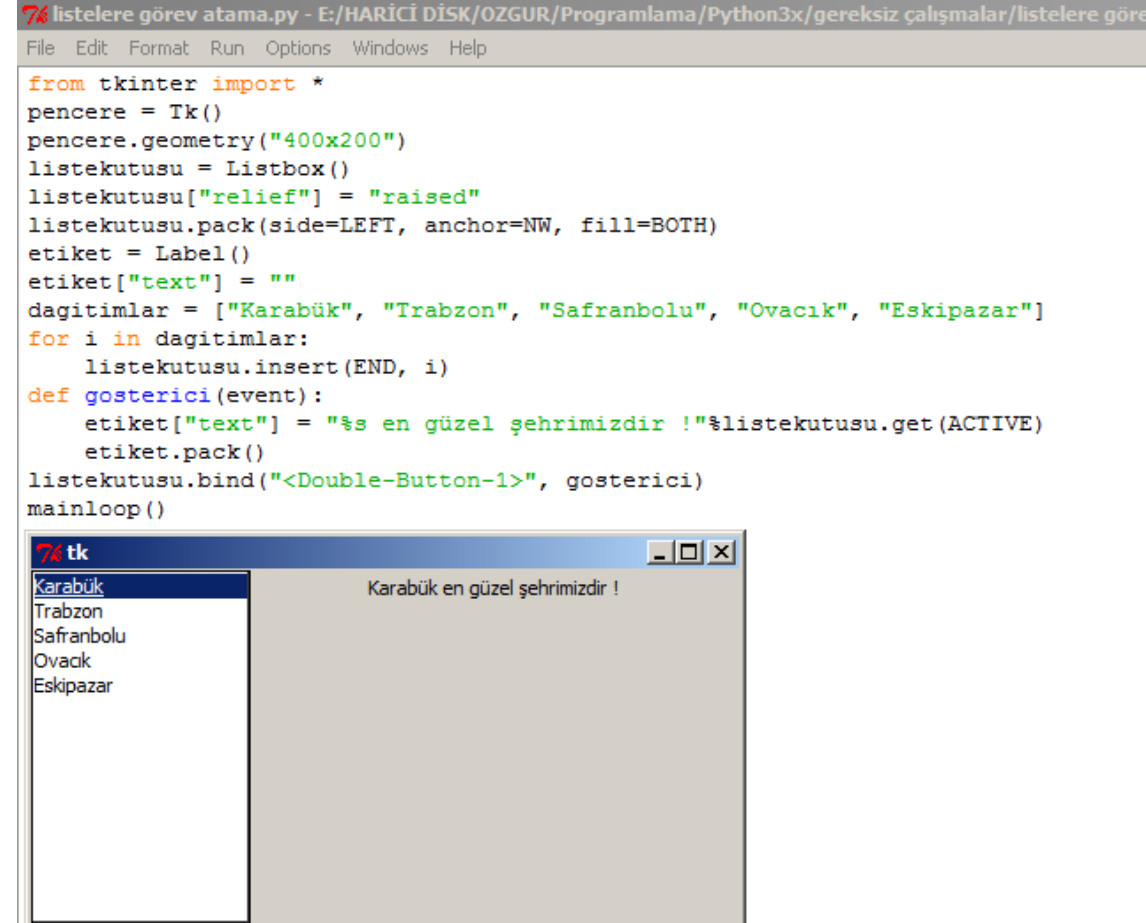

 Pencereleri başlıksız hale getirme işlemi ile ilgili tarayıcı üzerinde araştırma yapıldı. Bu konu ile ilgili bir örnek yapılarak işlem denendi.

 Update() fonksiyonunun ne işe yaradığı öğrenildi. Bir program içindeki buton üzerinde deneme yapılarak örneklendirme yapıldı.

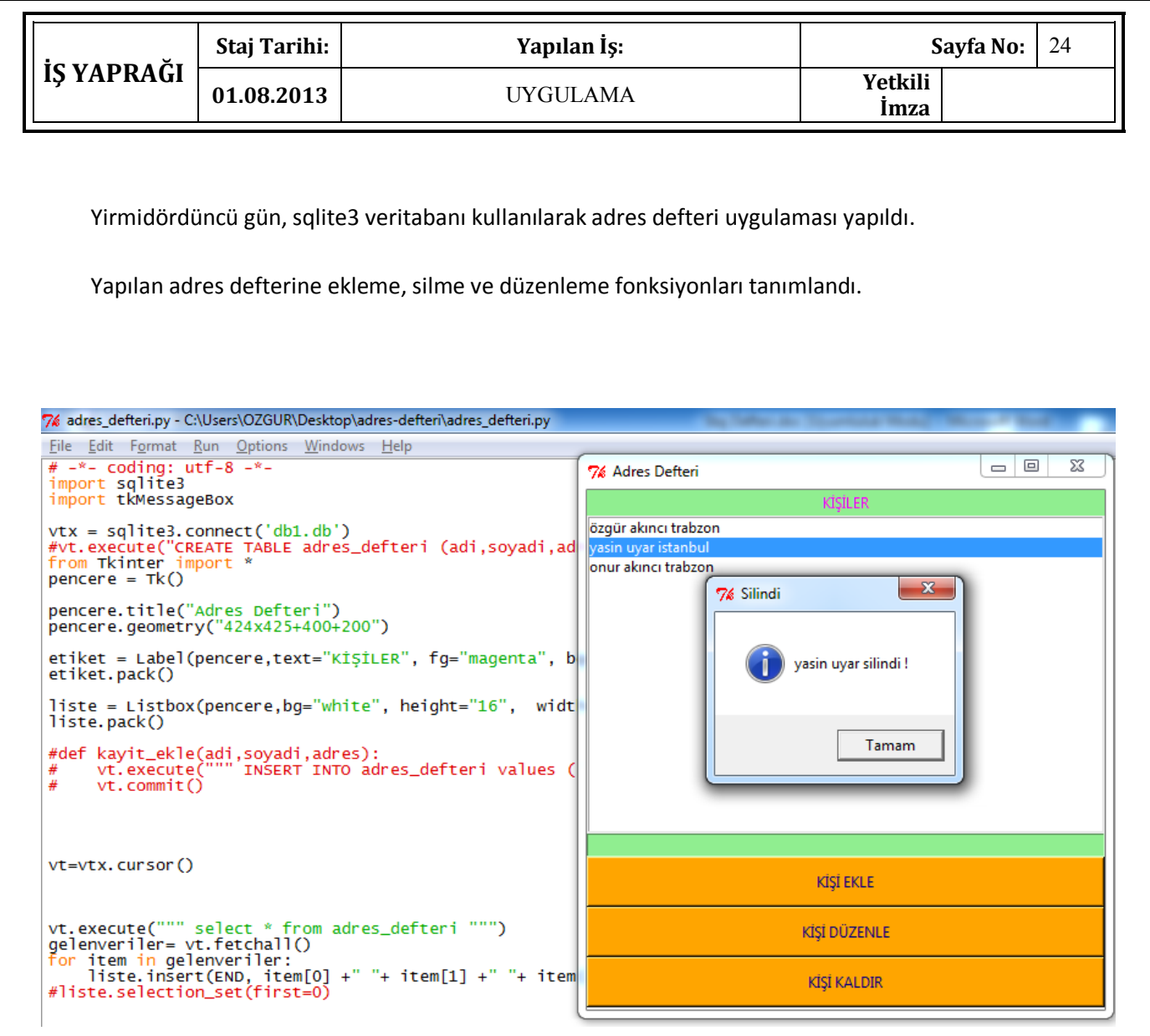

Button , textbox gibi araçların tkinter üzerine düzenli bir şekilde yerleştirilmesi yapıldı.

 Sqlite3' de veritabanı oluşturulması ve diğer veritabanı işlemleri yapılarak , Python programlama dilinde en çok kullanılan sqlite3 veritabanı öğrenilmiş oldu.

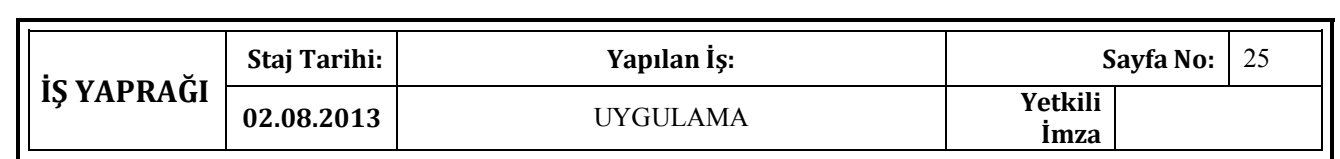

Yirmibeşinci ve stajımın son günü çeşitli uygulamalar yapıldı.

 Python programlama dili ile ilgili staj sürem boyunca öğrendiklerimi test ve tekrar etmek amacıyla örnekler yapıldı.

Python programlama' da kullanılan Pygame eklentisi ile ilgili bilgi alındı.

İnternet ortamında Pygame ile ilgili videolar izlendi.

Pygame eklentisi ile ilgili küçük bir kart oyunu uygulaması yapıldı.

 Pygame oyun programlama eklentisi, boş vakitlerimde hem Python programlama bilgimi geliştirmek hem de zevkli vakit geçirmek için güzel bir eklenti olduğu için bilgisayarıma Pygame eklentisi kurulumu yapıldı.

Python programlama dili ile ilgili tüm çalışmalarımın üzerinden tekrar geçildi.

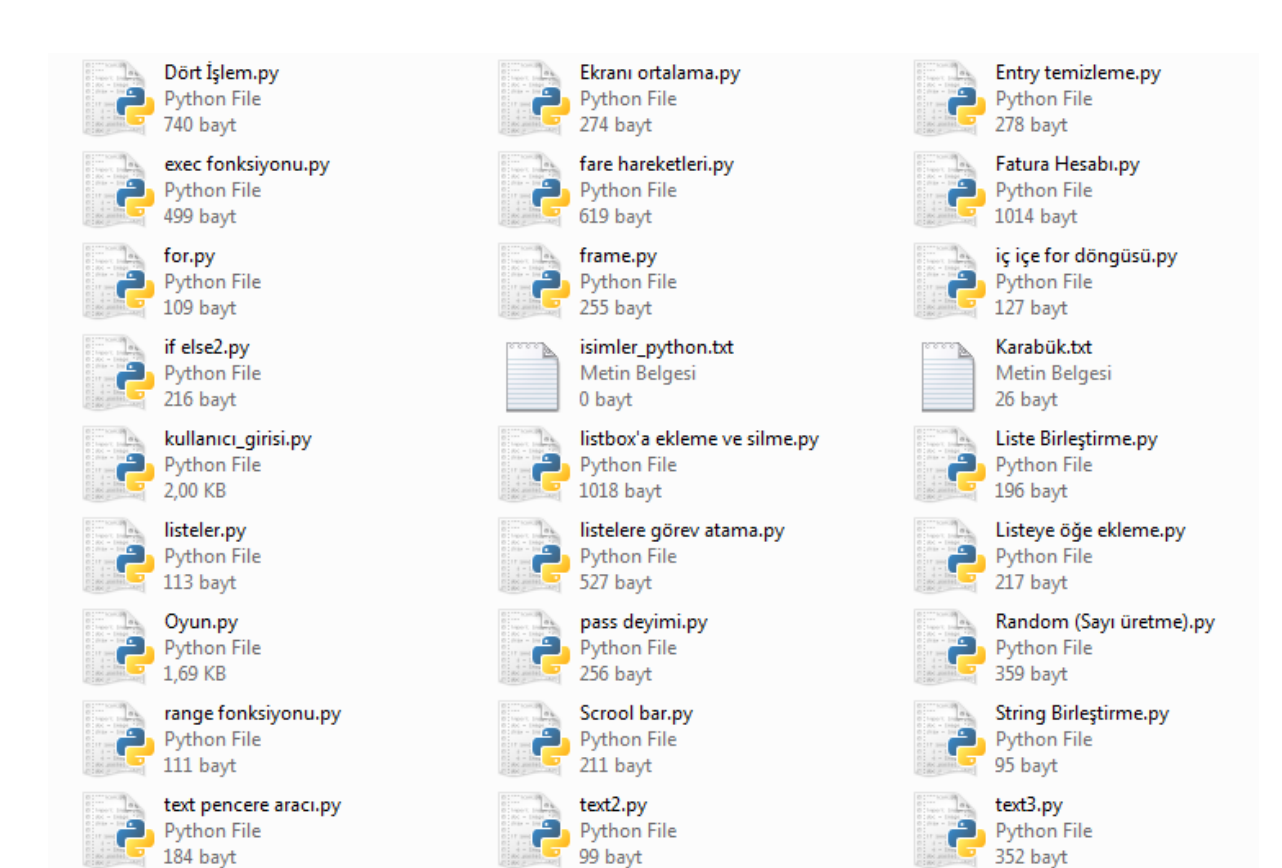